Neues Verbundsystem in Bayern

# **Lokaldatenbearbeitung im SISIS-Lokalsystem**

Schulungsunterlagen

Stand: 18. Juni 2004

Erstellt von: Martin Baumgartner Bayerische Staatsbibliothek

# **Inhaltsverzeichnis**

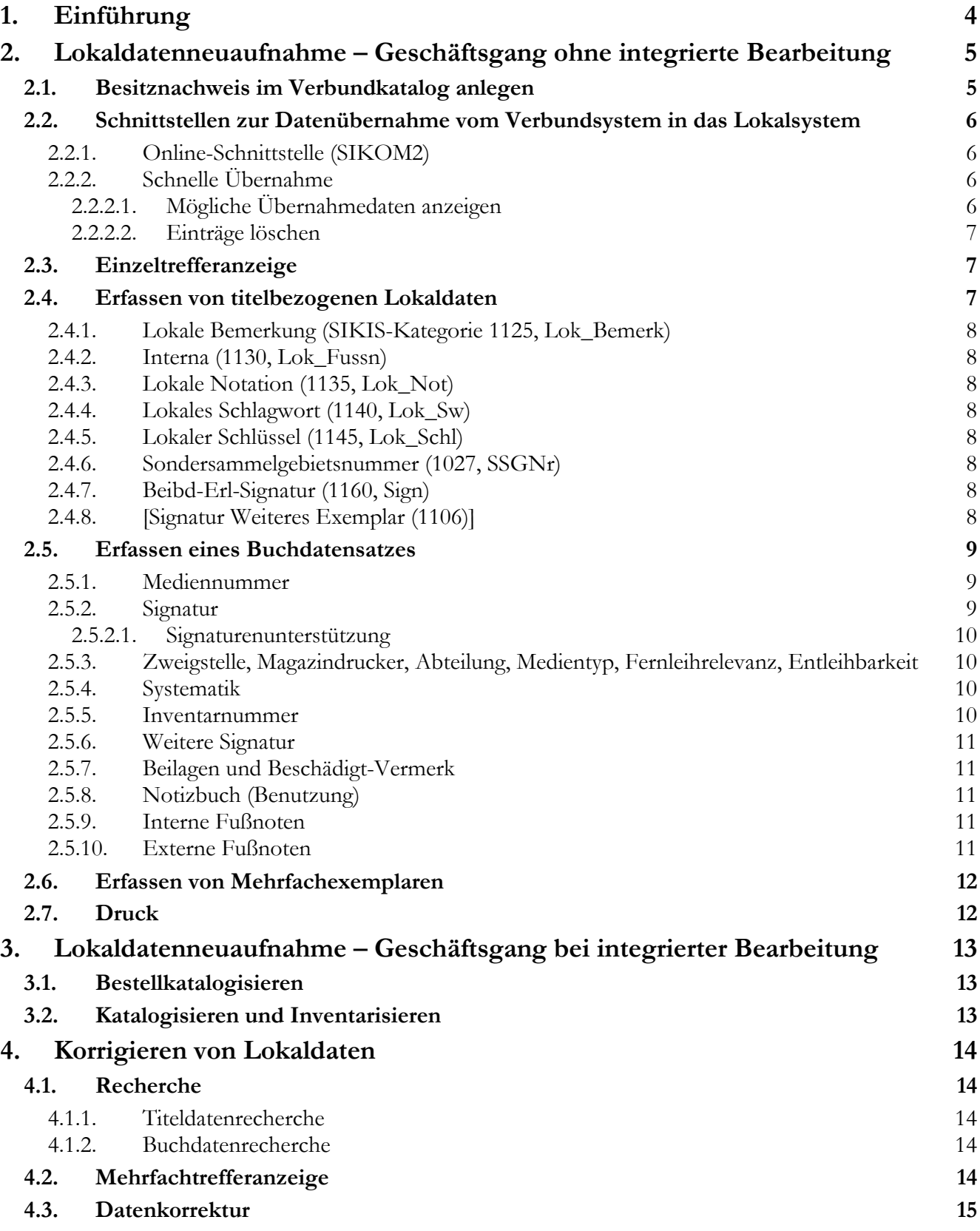

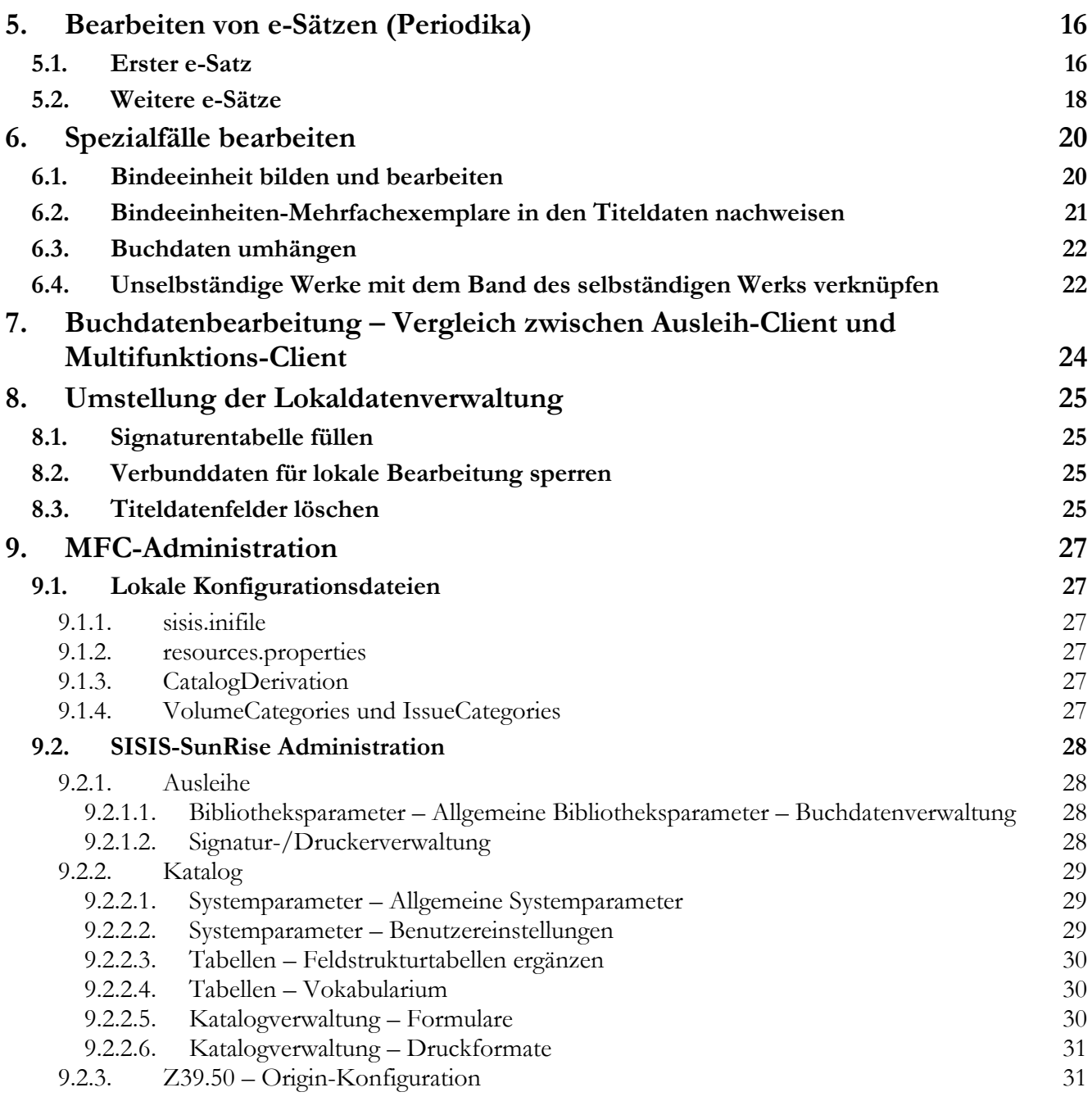

# **1. Einführung**

Der Bibliotheksverbund Bayern wird zum Juli 2004 die bisher verwendete Katalogisierungssoftware *BVB-KAT* außer Betrieb nehmen und statt dessen *BVB-Aleph* der Firma ExLibris einsetzen. Im Zusammenhang mit diesem Umstieg wird sich auch die Datenhaltung gravierend verändern. Während bisher sowohl bibliographische Daten als auch Lokaldaten im Verbund erfasst und an die betreffenden Lokalsysteme abgegeben wurden, werden nach dem Neuen Datenmodell die **Lokaldaten**– mit Ausnahme der Bestandssätze von Periodika, die in der ZDB bearbeitet werden – künftig **ausschließlich im Lokalsystem** bearbeitet. Die **bibliographischen Daten** werden weiterhin **im Verbund** katalogisiert und über eine Schnittstelle an das Lokalsystem abgegeben.

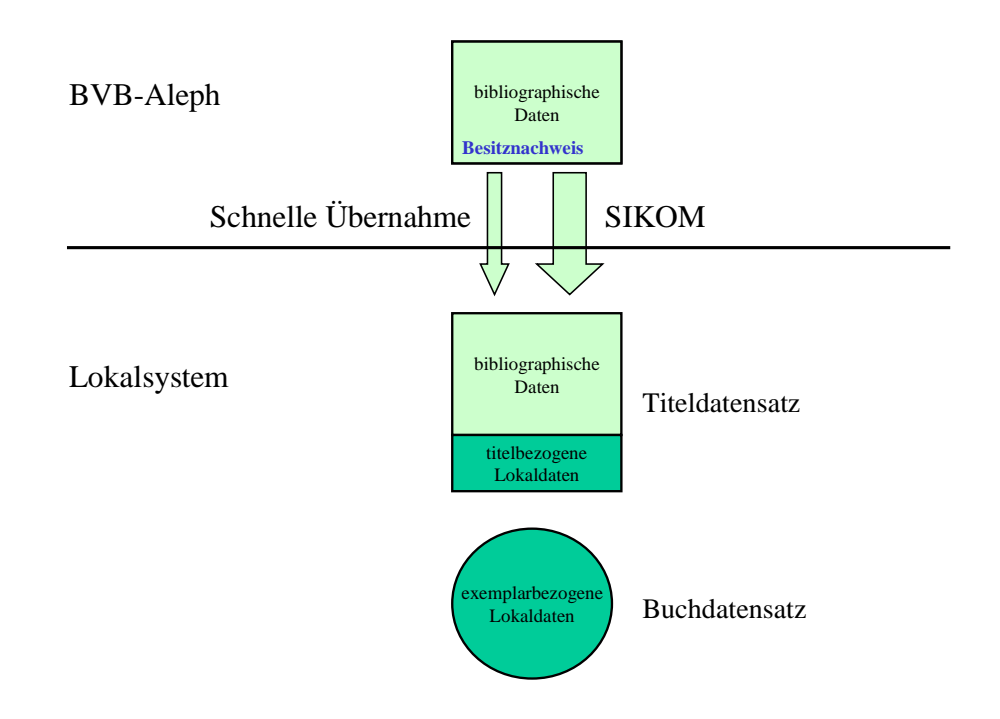

Im Lokalsystem wird für eine Ausgabe eines Werkes ein Titeldatensatz mit den bibliographischen Daten und den titelbezogenen Lokaldaten geführt sowie für jedes Exemplar ein mit dem Titeldatensatz verknüpfter Buchdatensatz.

Im Rahmen der Fortbildungen zum Neuen Verbundsystem des Bibliotheksverbundes Bayern soll in dieser Schulung der Themenbereich Lokaldatenbearbeitung unter Verwendung der SISIS-SunRise-Software behandelt werden.

Dabei werden die neuen Arbeitsabläufe im Lokalsystem vorgestellt und die einzelnen Funktionen jeweils beim ersten Vorkommen besprochen. Abschließend werden die Parametriermöglichkeiten in den lokalen Dateien und in der SISIS-SunRise-Administration (SIADMIN) gezeigt.

In dieser Schulung wird das Lokalsystemmodul Erwerbungs-Client (EC) mit dem Begriff Multifunktions-Client (MFC) angesprochen. Mit dem EC können ja nicht nur Erwerbungsdaten bearbeitet werden, sondern genauso auch Titel- und Buchdaten. Die Schwerpunkte der Nutzung dieser Software hängen vom einzelnen Benutzer ab. Deshalb soll die neutralere (und früher schon von SISIS verwendete) Benennung MFC verwendet werden. Das Lokalsystemmodul Katalog-Client (KC  $\approx$  EC ohne Erwerbungsfunktionen) ist dabei – außer bei den Hinweisen auf die integrierte Bearbeitung – immer mit gemeint.

Die bei der Schulung eingesetzte MFC-Version ist V3.0A20pl2 vom 5. März 2004.

# <span id="page-4-0"></span>**2. Lokaldatenneuaufnahme – Geschäftsgang ohne integrierte Bearbeitung**

### **2.1. Besitznachweis im Verbundkatalog anlegen**

Der Besitznachweis ist die im BVB-Aleph-Verbundkatalog als Bestandteil des Titeldatensatzes abgelegte Information über das Vorhandensein eines lokalen Bestandes. Er wird auf der Ebene der Fernleihsigel geführt. Das Erfassen eines Besitznachweises für die eigene Bibliothek stößt den Transport des Titelsatzes als Neuaufnahme ins Lokalsystem dieser Bibliothek an.

Datensatz im Verbundkatalog aufrufen, neuen Besitznachweis anlegen Codes Bear.W.  $\overline{051}$  $m|||z$  $\blacktriangle$ ID Bearb. Inst.  $\overline{n7n}$ 703  $\overline{a}$ ID Bearb. Inst.  $\overline{070}$   $\overline{a}$   $\overline{a}$  BAY  $\frac{1}{2}$  05 Stufe  $\overline{n}$ a 05<br>a Müller, Klaus E.<br><mark>9</mark> 115411895  $\frac{000}{100}$  b 1. Derson IDNr. 1.Person  $102 h \overline{a}$ 014100924  $\frac{1}{331}$   $\frac{1}{21}$ **HST VF**  $\overline{a}$ Wie man zum Wilden wird Zusätze zum HS 335  $\overline{a}$ ethnopädagogische Quellentexte aus vier Jahrhunderten Verfasserangabe  $359$ Klaus E. Müller ... (Hg.)  $\mathbf{a}$ Ort 1. Verlag  $410$  $\bar{\mathbf{a}}$ **Rerlin** Liste der lokalen Besitzer  $\vert x \vert$ Name 1. Verlag  $\overline{412}$ Reimer  $\overline{a}$ **Besitz** Modify Local Owner List Ersch.jahr  $\overline{425}$  $\frac{a}{2004}$  $\vert x \vert$ Ersch.jahr  $\frac{425}{a}$   $\frac{a}{a}$  2004 433 Umfang 267 S. : Ill.  $\overline{\mathbf{a}}$  $\square$ FAW01 Neu  $\overline{451}$   $\overline{b}$   $\overline{a}$  Ethnologische Pa 1.GT VF **OFAW02 ISBN**  $540a$ 3-496-02718-5  $\overline{\mathbf{a}}$  $\square$ SAM01  $\overline{700}$   $\overline{g}$ Notation  $\overline{a}$  LC 57000 **Ø**вғно1 Schlagwort 1  $\overline{902}$ Völkerkunde s  $\frac{9}{9}$  4078931-7  $DUEI01$  $\overline{1}$  11  $\frac{1}{9}$  Pädagogik<br>9 4044302-4 Schlagwort 1 902 4044302-4  $\overline{1}$  1 Schlagwort 1 902  $\frac{1}{5}$  Quelle  $\frac{9}{2}$  4135952-5  $111$ Perm.muster 1. 903  $\overline{a}$  2134 Schlagwort 2 907 s Traditionale Kulti  $\frac{1}{9}$  4323955-9 Beenden  $111$ 907 Schlagwort 2 Quelle Hilfe  $\frac{a}{9}$ 4135952-5  $\overline{1}$  11 Hilfe  $\overline{\phantom{a}}$ Perm.muster 2. 908  $\overline{a}$  21

Für alle Titeldaten, bei denen ein Besitznachweis neu erfasst wurde, wird im Dateisystem der jeweiligen Client-Umgebung (z.B. Anwender-PC) eine Datei (Dateiname [BVB-ID].dat, z.B. bv017269089.dat) angelegt. Das Ablageverzeichnis kann frei definiert werden. In der Datei sind Verbund-ID, Verfasser und Titel abgelegt.

> Beim Anlegen eines Besitznachweises kreierte Datei D bv017269089.dat - Editor Datei Bearbeiten Format ? BV017269089 \* Müller, Klaus E. : Wie man zum Wilden wird

#### **Admin-Hinweis:**

Das gewählte Verzeichnis muss sowohl für den Aleph-Client als auch für den MFC eingetragen werden.

Für den Aleph-Client wird das Verzeichnis in der Datei *catalog.ini* im nis *..\CATALOG\TAB* mit dem Eintrag *DefaultOutputDir=C:\Temp* festgelegt.

Für den MFC kann das Verzeichnis an zwei Stellen konfiguriert werden:

a) **globaler Parameter** *Verzeichnis für Titelübernahme* in der SIADMIN unter *Katalog - Systemparameter - Allgemeine Systemparameter*: \Temp

b) **lokaler Parameter** *VerbundSynchronisation.CommunicationDirectory=C:\\Temp* in der Datei *sisis.inifile.*  Ist dieser Parameter gesetzt, wird dadurch der globale Parameter übersteuert.

Es wird dadurch kein neues Verzeichnis automatisch angelegt. Existiert das gewählte Verzeichnis nicht, wird die Datei in das Standardverzeichnis *C:\Temp* geschrieben.

### **2.2. Schnittstellen zur Datenübernahme vom Verbundsystem in das Lokalsystem**

### 2.2.1. Online-Schnittstelle (SIKOM2)

Die im Verbund erfassten, geänderten oder gelöschten bibliographischen Daten werden in einer Auftragsdatei angeboten und anhand ihres Besitznachweises laufend von den Lokalsystemen mittels Z39.50 abgeholt. Dabei werden alle bibliographischen Daten berücksichtigt: Titel-, Personen-, Körperschafts-, Schlagwort- und Systematikdaten. Außerdem werden auch die Periodika-l-Sätze transportiert.

### 2.2.2. Schnelle Übernahme

Die Schnelle Übernahme bietet die Möglichkeit, die **neu** mit einem Besitznachweis versehenen **Titeldaten** sofort in das Lokalsystem zu speisen. Dieses Verfahren bietet sich an, wenn die Online-Schnittstelle nicht aktuell ist. Die restlichen neuen bibliographischen Daten werden dann durch die Online-Schnittstelle nachversorgt.

#### **Admin-Hinweis:**

Auch die Schnelle Übernahme basiert auf der Z39.50-Technologie (zur Konfiguration siehe [Z39.50 –](#page-30-0) Origin-[Konfiguration\)](#page-30-0).

### 2.2.2.1. Mögliche Übernahmedaten anzeigen

Im MFC können die mit dem Besitznachweis versehenen Titeldaten über das Menu *Extras – Verbundkommunikation – Synchronisation* (oder Strg+9) aufgerufen werden.

#### **Admin-Hinweis:**

Der Shortcut *Strg+9* kann in den resources.properties eintragen werden

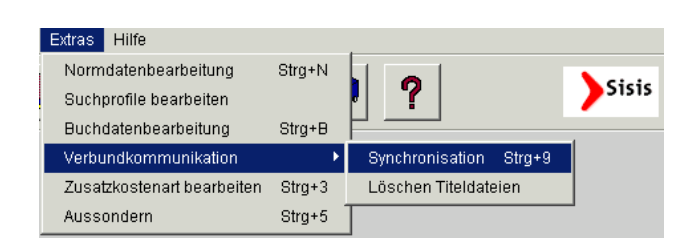

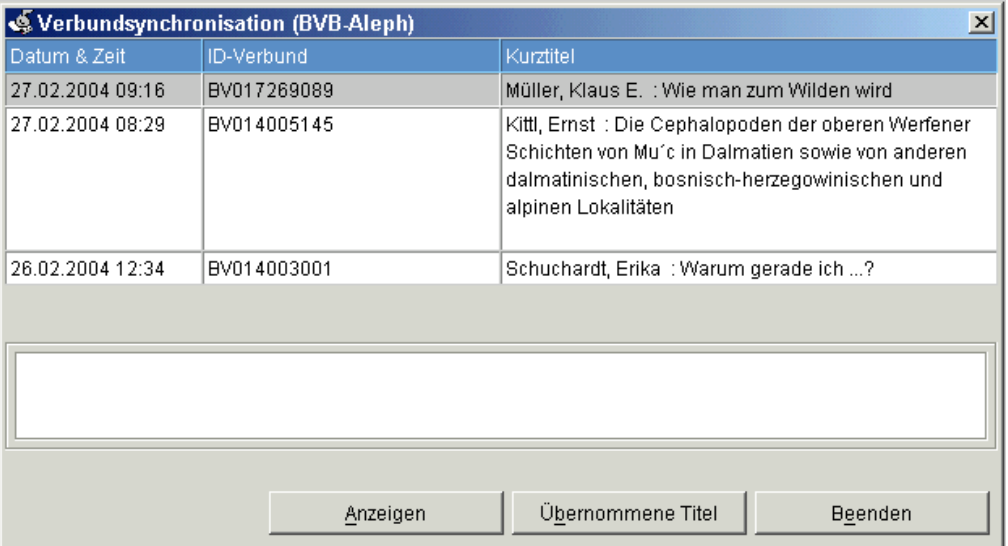

Die Datensätze werden absteigend nach dem Datum (Zeitstempel) der Besitznachweis-Erfassung sortiert. Mit Mausklick auf den gewünschten Spaltentitel kann die Liste umsortiert werden. Mit *Anzeigen* wird die Übernahme angestoßen, der Datensatz im Lokalsystem gespeichert und im Einzeltrefferformat angezeigt.

Mit *Übernommene Titel* werden auch die schon bearbeiteten Datensätze mit aufgelistet. Auch sie können dann in die Einzeltrefferanzeige geholt werden.

#### **Admin-Hinweis:**

Die Schnelle Übernahme ist nur aktiv, wenn der Verbundparameter in den *Allgemeinen Systemparametern / Katalog* der SunRise Administration mit dem Wert *Bayern* belegt ist und die entsprechenden Parameter in den Katalog-Benutzereinstellungen gesetzt sind. Der Z39OriginServer für den Zugriff auf die BVB-Aleph-Datenbank muss **konfiguriert** und **gestartet** sein (siehe Z39.50 – [Origin-Konfiguration\)](#page-30-0).

### 2.2.2.2. Einträge löschen

Nicht mehr benötigte Einträge können unter *Extras – Verbundkommunikation – Löschen Titeldateien* gelöscht werden. Dabei werden nur die der Übernahme dienenden Dateien gelöscht, nicht die eventuell im Lokalsystem gespeicherten Daten. Es können

- alle Dateien oder

- alle schon übernommenen Dateien

gelöscht werden. Auch eine Auswahl nach Datum ist möglich.

### **2.3. Einzeltrefferanzeige**

Siehe SISIS-Schulungsunterlagen zum Katalog-Client, S. 20f.

### **2.4. Erfassen von titelbezogenen Lokaldaten**

Lokaldaten sind besitzerspezifische Angaben zum vorliegenden Werk. Die titelbezogenen Lokaldaten wie lokale Sacherschließung, lokale Schlüssel und titelbezogene Fußnoten werden in die lokal gehaltenen Titeldaten geschrieben. Die exemplarbezogenen Lokaldaten wie Signatur, Standort exemplarbezogene Fußnoten werden im Buchdatensatz erfasst.

Um bei einem Titeldatensatz ein Feld zu ergänzen, gibt es mehrere Möglichkeiten:

 $\Rightarrow$  Die Kategorie in ein leeres Feld der entsprechenden Spalte direkt eingeben.

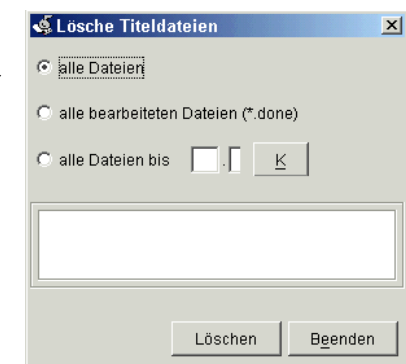

- In der Kategorien-Spalte die rechte Maustaste drücken und *Kategorie einfügen* auswählen, dann die Kategorie eingeben.
- ⇒ Das Feld aus dem Hilfe-Panel markieren und mit *Enter* oder Doppelklick übernehmen.

Achtung: In der MAB-Ansicht steht das Hilfe-Panel nicht zur Verfügung. Auch werden hier keine Kategorien eingegeben, sondern (SISIS-)MAB-Felder.

#### **Admin-Hinweis:**

Wenn der Parameter *RetroKonversion.Enabled=true* in der *sisis.inifile* aktiviert ist, werden alle im Formular mit dem Kontext *Anzeige* definierten Felder angezeigt, auch wenn sie leer sind. Auf dem Weg können die titelbezogenen Lokaldatenfelder gleich mit eingeblendet werden. Der Nachteil ist, dass dann die Anzeigereihenfolge aller anderen Felder kaum mehr beeinflussbar ist, weil sonst die Anzeige übermäßig aufgeschwemmt würde (pro definiertem Feld eine Zeile!).

### 2.4.1. Lokale Bemerkung (SIKIS-Kategorie 1125, Lok\_Bemerk)

In diesem Feld sollen die **titelbezogenen externen Fußnoten** erfaßt werden. Die Benennung in BVB-KAT lautet *Bemerkungen*.

### 2.4.2. Interna (1130, Lok\_Fussn)

In diesem Feld sollen die **titelbezogenen internen Fußnoten** erfaßt werden. Die Benennung in BVB-KAT lautet *Interna*.

### 2.4.3. Lokale Notation (1135, Lok\_Not)

Die Benennung in BVB-KAT lautet *Notation*.

### 2.4.4. Lokales Schlagwort (1140, Lok\_Sw)

Die Benennung in BVB-KAT lautet *Schlagwörter*.

### 2.4.5. Lokaler Schlüssel (1145, Lok Schl)

Künftig werden keine lokalen Schlüssel mehr automatisch aus den bibliographischen Kodierungen generiert. Die Benennung in BVB-KAT lautet *Schluessel.*

### 2.4.6. Sondersammelgebietsnummer (1027, SSGNr)

Die Benennung in BVB-KAT lautet *SSG.-Nr.*

### 2.4.7. Beibd-Erl-Signatur (1160, Sign)

Dieses Feld wird durch das SISIS-Migrationsskript (siehe [Vorzeitige Umstellung der Lokaldatenverwal](#page-24-0)[tung\)](#page-24-0) automatisch mit dem Feldinhalt der *Lokalen Signatur* (1105, Lok\_Sign) belegt, wenn dort ein Nummern- oder ein Gleichheitszeichen ( # oder = ) vorkommt. Dorthin werden also alle Signaturen mit Beibandinformation oder Erläuterung kopiert. Das Feld soll den Umgang mit Bindeeinheiten in Mehrfachexemplaren vereinfachen. Für Lokalsysteme, in denen Mehrfachexemplare in unterschiedlichen Bindeeinheiten in nennenswertem Umfang verwaltet werden, bleibt aber die *Lokale Signatur* für die Altdaten unverzichtbar. Für diese Lokalsysteme ist eine zusätzliche Datenhaltung im Feld *Beibd-Erl-Signatur* überflüssig (siehe auch [Bindeeinheiten-Mehrfachexemplare in den Titeldaten nachweisen\)](#page-20-0).

### 2.4.8. [Signatur Weiteres Exemplar (1106)]

Dieses neu eingerichtete Feld wird an der Bayerischen Staatsbibliothek zukünftig für den Nachweis von zusätzlichen Exemplaren verwendet werden, deren Buchdaten nicht mit dem Titeldatensatz verknüpft sind (siehe [Bindeeinheiten-Mehrfachexemplare in den Titeldaten nachweisen\)](#page-20-0).

Neben den besprochenen Feldern können auch alle in *MAB2 Lokal* definierten Felder belegt werden.

Die Ergänzungen im Titeldatensatz werden mit *Ändern* gespeichert. Außer mit Mausklick kann diese Funktion auch mit dem Shortcut *Alt + d* aufgerufen werden, so wie alle Funktionen, die unterhalb des Anzeigefensters angeboten werden, mit einem Shortcut aufgerufen werden können, der aus der *Alt*-Taste und dem jeweils unterstrichenen Buchstaben besteht.

**Vorsicht:** Wenn das Fenster ohne die Funktion *Ändern* verlassen wird (z.B. mit *Zurück* ), werden die vorgenommenen Änderungen und Ergänzungen nicht gespeichert! Der ursprüngliche Datenstand bleibt erhalten. Dieses Verfahren gilt analog für alle Änderungen und Neuaufnahmen im MFC.

### <span id="page-8-0"></span>**2.5. Erfassen eines Buchdatensatzes**

Die exemplarbezogenen Lokaldaten werden in den Buchdaten erfasst (Funktion *Buchdatenaufnahme* ).

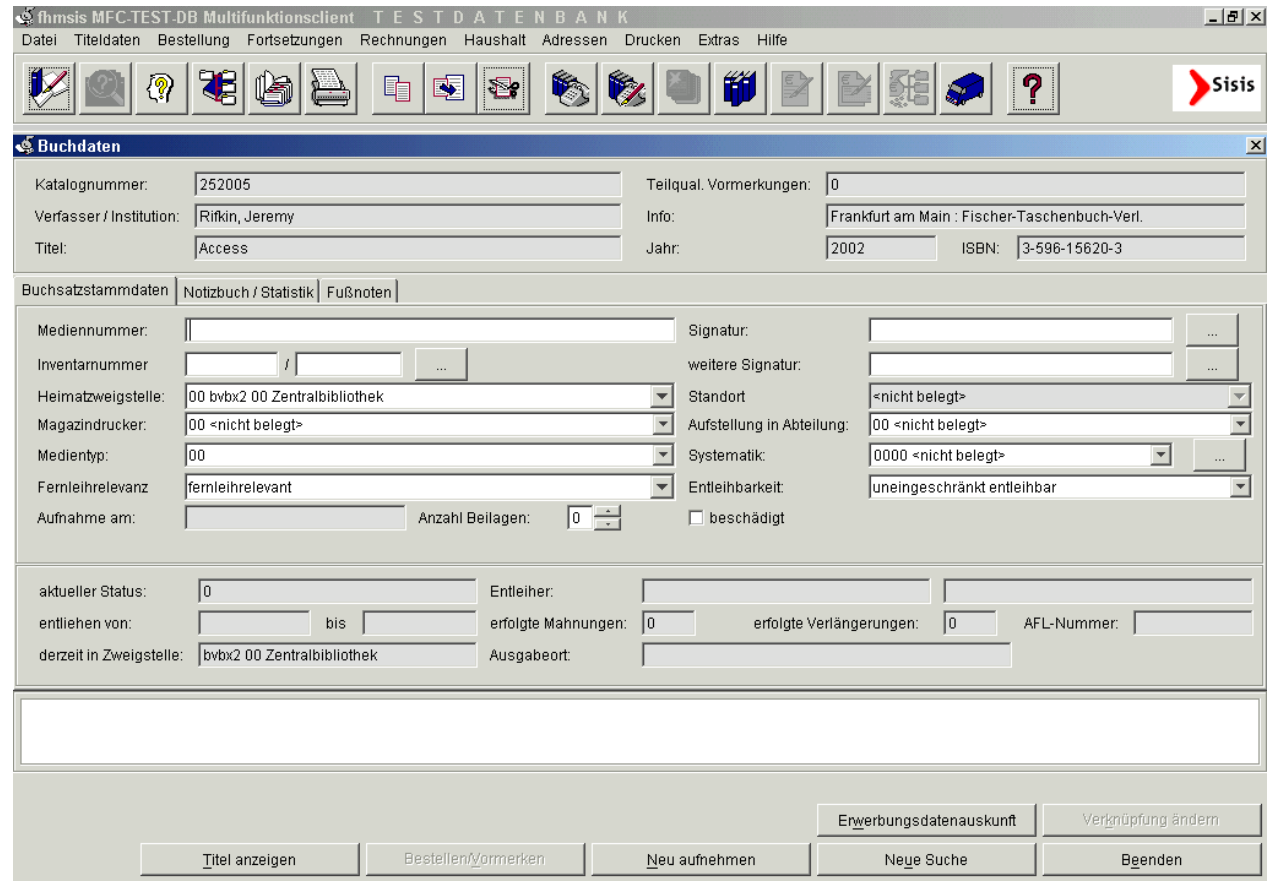

### 2.5.1. Mediennummer

Eine gültige Mediennummer kann eingetippt oder eingelesen werden. Mit der Eingabe von *#* wird beim Speichern mit *Neu aufnehmen* automatisch eine temporäre Mediennummer eingetragen.

### 2.5.2. Signatur

Die Signatur wird ohne Beibandinformationen und Erläuterungen eingegeben. Diese Informationen können künftig in den externen Fußnoten erfaßt werden.

Die Signaturprüfung wird derzeit mit der Taste F2 ausgelöst, wenn der Cursor im Feld *Signatur* steht (soll mit Version V3.0A30 parametrierbar automatisch beim Verlassen des Signaturfeldes starten). Dabei werden die in der Signaturenanfangtabelle hinterlegten Voreinstellungen für die Felder Medientyp,

Zweigstelle, Abteilung, Systematikgruppe, Fernleihrelevanz, Entleihbarkeit und Verbuchung aufs Geschäftsgangskonto übernommen. Außerdem wird überprüft, ob schon ein Buchdatensatz mit derselben Signatur existiert. Wenn das der Fall ist, öffnet sich das Fenster *Dublettenanzeige verknüpfter Buchdatensatz* . Dann kann entweder mit *Beenden* zum Buchdatensatz zurückgekehrt werden und die Signatur abgeändert werden, oder mit *Bindeeinheit bilden* die SIAS-Nummer angepasst werden (siehe [Bindeeinheit bilden und](#page-14-0)  [bearbeiten\)](#page-14-0).

### 2.5.2.1. Signaturenunterstützung

Die Signaturunterstützung ist eine Erfassungshilfe für die Signaturvergabe. Sie kann in den Signaturfeldern der Einzelbuchdatenaufnahme sowie im Vordialog zur Sammelbuchdatenaufnahme durch *Enter* aufgerufen oder per Button rechts neben dem Signaturfeld angeklickt werden. Die Signatur kann aus einem Standort, einem gültigen Signaturanfang, einer Cutter-Sanborn-Codierung, einer im Titeldatensatz abgelegten Notation, einem bestimmten Nummernkreis (Numerus Currens) und/oder eigenen Eingaben zusammengesetzt werden.

Die in der Signaturtabelle hinterlegten Signaturanfänge und die Cutter-Sanborn-Liste sind in Form von recherchierbaren Listen hinterlegt. Der Standort, die definierten Numerus-Currens-Zähler und die im Katalogsatz vorhandenen Notationen werden in Form von Listboxen zur Übernahme angeboten. Der ausgewählte Wert wird jeweils an der Cursorpostion in das Signaturenfeld übernommen.

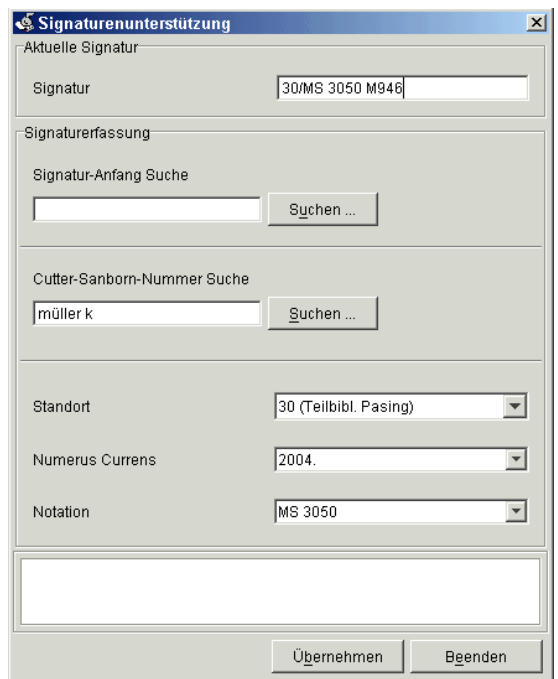

#### **Admin-Hinweis:**

Diese Funktion ist verfügbar, wenn in der SIADMIN im Bereich *Ausleihe – Bibliotheksparameter – Allgemeine Bibliotheksparameter – Buchdatenverwaltung – Dublettenprüfung für Signaturen* aktiviert ist. An dieser Stelle kann mit dem Parameter *Katalogkategorie für Übernahme Notation*auch festgelegt werden, aus welchem Titeldatenfeld die Notation geholt werden soll. Weitere Informationen finden sich in den Freigabemitteilungen zum SunRise-Katalog ab Version V3.0A10.

### 2.5.3. Zweigstelle, Magazindrucker, Abteilung, Medientyp, Fernleihrelevanz, Entleihbarkeit

Nach der Signaturprüfung können die automatisch belegten Felder noch einzeln angepasst werden.

### 2.5.4. Systematik

Hier könnte aus einer Konkordanztabelle zur verwendeten Systematik für statistische Auswertungen eine Systematikgruppe ausgewählt werden. Das Feld wird im BVB vermutlich nirgends verwendet.

### 2.5.5. Inventarnummer

Die mit dem Titeldatensatz verknüpften Inventarnummern aus der SunRise-Erwerbung können hier mit *Enter* oder per Button rechts neben dem Eingabefeld aufgerufen und ausgewählt werden.

### 2.5.6. Weitere Signatur

Dieses Feld kann zum Beispiel zur Eingabe einer Magazinsignatur genutzt werden, wenn das Feld *Signatur* mit einer Standortsignatur gefüllt ist. Für die *Weitere Signatur* gibt es derzeit keine Dublettenprüfung.

### 2.5.7. Beilagen und Beschädigt-Vermerk

### 2.5.8. Notizbuch (Benutzung)

In den Buchdaten kann das Notizbuch auf einer eigenen Registerkarte eingesehen und bearbeitet werden. Das Notizbuch wurde bisher in erster Linie vom Ausleih-Client aus genutzt.

### 2.5.9. Interne Fußnoten

Auf der Registerkarte Fußnoten sind die *Internen Fußnoten* schon voreingestellt. Hier können die exemplarbezogenen Informationen abgelegt werden, die in BVB-KAT bei der Lokaldatenneuaufnahme oder -änderung als *Interna* eingegeben wurden.

Das Migrationsskript (siehe [Vorzeitige Umstellung der Lokaldatenverwaltung\)](#page-24-0) setzt den Inhalt des BVB-KAT-Feldes *Interna* in das Feld *Interne Fußnoten* um. Auch die *Akz.-Nr.* wird von diesem Programm mit der einleitenden Wendung *Akzessionsnummer:* in dieses Buchdatenfeld geschrieben.

### 2.5.10. Externe Fußnoten

Klickt man auf den Haken in der Checkbox links neben *intern* oder betätigt die Leertaste, wenn der Cursor auf dieser Position steht, wird die *Interne* in eine *Externe Fußnote* umgewandelt. Hier können die exemplarbezogenen Informationen abgelegt werden, die in BVB-KAT bei der Lokaldatenneuaufnahme oder -änderung als *Bemerkungen* eingegeben wurden.

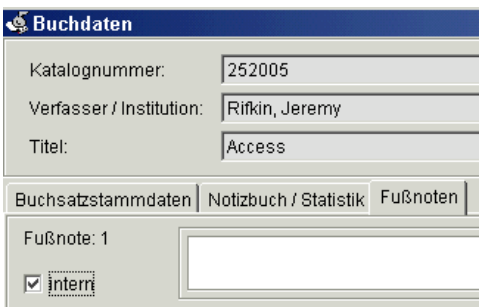

Das Migrationsskript setzt den Inhalt des BVB-KAT-Feldes *Erläuterung* in das Feld *Externe Fußnoten* um.

Die Externen Fußnoten können ab der SunRise-Version 3.0A30 auch im OPAC angezeigt werden.

**Die Eingaben werden mit** *Neu Aufnehmen* **in den Buchdaten gespeichert.** Falls für den verwendeten Signaturanfang so definiert, wird der Buchdatensatz nun automatisch auf das Geschäftsgangskonto verbucht (in diesen Fällen kann die Signatur nachträglich nur geändert werden, wenn der Buchdatensatz im Ausleih-Client zurückgebucht wird).

#### **Admin-Hinweis:**

Der Parameter *Verbuchung auf Geschäftsgangkonto bei Katalogaufnahme* steht unter *Ausleihe – Bibliotheksparameter – Allgemeine Bibliotheksparameter – Buchdatenverwaltung* . Für den jeweiligen Signaturanfang muss das *Kennzeichen Verbuchung im Geschäftsgang* unter *Ausleihe – Signatur/Druckerverwaltung – Signaturentabelle* gesetzt sein.

# **2.6. Erfassen von Mehrfachexemplaren**

Mehrere Exemplare eines Werkes werden in den Buchdaten verwaltet. Zur Erfassung kann aus der Titeldateneinzel- oder -mehrfachtrefferanzeige die *Sammelbuchdatenaufnahme* aufgerufen werden. Hier können neben Anderem die Exemplarzahl und die Grundsignatur angegeben werden.

Mit *Aufnehmen* werden die neuen Buchdatensätze generiert und in einer Buchdatenmehrfachtrefferanzeige zur weiteren Bearbeitung angeboten.

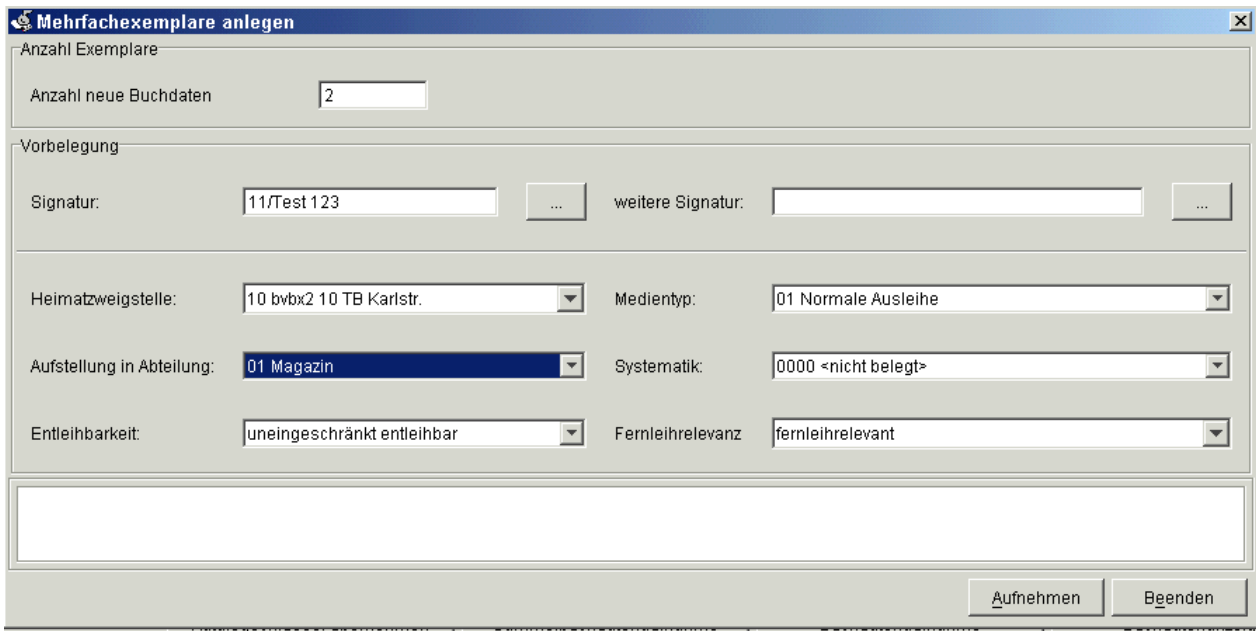

**Vorsicht:** Beim *Neu aufnehmen* wird keine Signaturprüfung gefordert oder automatisch vorgenommen. Auch das Ergänzen der Signatur mit dem Exemplarzähler funktioniert nicht.

### **2.7. Druck**

Gedruckt werden kann aus dem Menü *Drucken – Titeldaten* , mit dem *Druck-Button* oder mit *F7* . Wenn die Voreinstellungen bei Formatauswahl (voreingestellt ist immer der Tabellendruck) und Druckformat passen, kann mit der Funktion Drucken der Ausdruck gestartet werden.

Für die Schulung wurde ein Tabellendruckformat *Laufzettel* vorbereitet.

#### **Admin-Hinweis:**

Die Druckformate können in SIADMIN im Bereich *Katalog – Katalogverwaltung* generiert werden. Im Bereich *Katalog – Systemparameter – Benutzereinstellungen* sollten die Standard-Druckformate und die Druckersequenzen definiert sein. Der hier eingetragene Drucker muss auch im Spool-System des Servers eingetragen sein.

Wird ein Dateiname angegeben, wird der Ausdruck als ASCII-Datei in das Verzeichnis *\$CATSERVER-SPOOL/tmp* (Standard: */home/var/spool/sisis/catserver/tmp* ) geschrieben. Die dort abgelegten Dateien können den Benutzern dann zur Weiterverarbeitung angeboten werden.

# **3. Lokaldatenneuaufnahme – Geschäftsgang bei integrierter Bearbeitung**

# **3.1. Bestellkatalogisieren**

Der Besitznachweis wird im Verbundkatalog angelegt. Via Online-Schnittstelle oder Schneller Übernahme kommen die Daten in das Lokalsystem. Danach kann im Erwerbungs-Modul die Bestellung angelegt werden.

# **3.2. Katalogisieren und Inventarisieren**

Es kann frei entschieden werden, ob zuerst die Katalogdaten in Aleph bearbeitet werden oder ob im MFC die Inventarisierung und Katalogisierung der Lokaldaten vorgenommen wird, da die Titeldaten schon bei der Bestellung in das Lokalsystem transportiert wurden.

Hier soll die Bearbeitung im MFC in der Reihenfolge Inventarisieren, Buchdaten anlegen und Titeldaten ergänzen gezeigt werden. Auch andere Abläufe (siehe auch [Lokaldatenneuaufnahme](#page-4-0) - Geschäftsgang [ohne integrierte Bearbeitung\)](#page-4-0) sind möglich.

Mit dem Speichern der Inventarisierung kann parametrierbar automatisch oder auch manuell ein Laufzetteldruck angestoßen werden. Dann öffnet sich – wenn so parametriert – automatisch die Buchdatenaufnahme. Hier können die exemplarbezogenen Lokaldaten aufgenommen werden. Nach dem Speichern mit *Neu aufnehmen* kann mit *Titel anzeigen* zu den Titeldaten gewechselt werden, wo die titelbezogenen Lokaldaten erfasst werden. Danach kann nach 2 mal *Beenden* der nächste Posten inventarisiert werden.

### **Admin-Hinweis:**

Der automatische Laufzetteldruck kann für die einzelnen Bezugsweisen mit *Vorbelegung Laufzettel* unter *Erwerbung – Bibliotheksparameter – Benutzereinstellungen – Standardbelegung bei Bestellung* aktiviert werden. Der Laufzetteldruck kann im Einzelfall auch über das Feld *Laufzet.* der Exemplardatenanzeige gesteuert werden. Welcher Laufzettel standardmäßig benutzt wird, kann bei der *Vorbelegung Brieflayout* festgelegt werden.

Der Parameter *Automatische Buchdatenaufnahme* unter *Erwerbung – Bibliotheksparameter – Benutzereinstellungen – Vorbelegung Inventarisierung* muss aktiviert sein.

# **4. Korrigieren von Lokaldaten**

# **4.1. Recherche**

Es gibt zwei verschiedene Recherche-Einstiege: Wenn die Suchbegriffe ausschließlich aus bibliographischen Daten und titelbezogenen Lokaldaten bestehen, kann die Titeldatenrecherche verwendet werden. Wenn mit exemplarbezogenen Lokaldaten oder einer Kombination aus bibliographischen Daten und Lokaldaten gesucht wird, oder wenn mit Titeldaten speziell nach Buchdaten gesucht werden soll, ist die Buchdatenrecherche das Mittel der Wahl.

### 4.1.1. Titeldatenrecherche

Mit der Titeldatenrecherche gelangt man zur Einzel- oder Mehrfachtrefferanzeige von Titeldaten. Von dort aus kann dann mit *Buchdatenanzeige* zu den Buchdaten verzweigt werden.

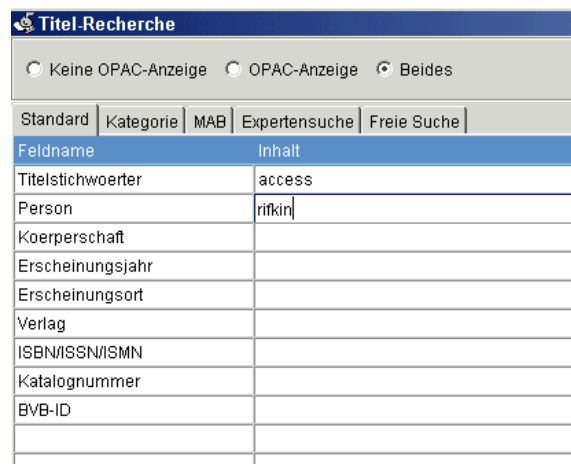

Weitere Informationen finden sich bei den *SISIS-Schulungsunterlagen zum Katalog-Client* , S. 15 – 19.

### 4.1.2. Buchdatenrecherche

Mit der Buchdatenrecherche gelangt man zur Einzel- oder Mehrfachtrefferanzeige von Buchdaten. Von dort aus kann dann mit *Titel anzeigen* zu den Titeldaten verzweigt werden.

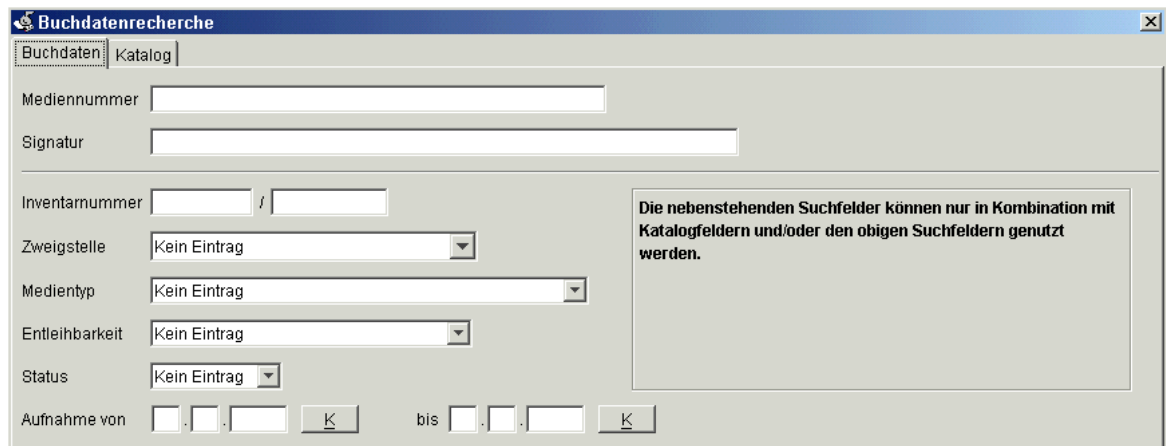

Weitere Informationen finden sich bei den *SISIS-Schulungsunterlagen zum Katalog-Client* , S. 25f.

### **4.2. Mehrfachtrefferanzeige**

Siehe *SISIS-Schulungsunterlagen zum Katalog-Client* , S. 20.

# **4.3. Datenkorrektur**

Korrekturen in den Buchdaten werden in die entsprechenden Felder eingegeben und mit *Ändern* gespeichert. Wenn das Fenster ohne diese Funktion verlassen wird (z.B. mit *Beenden* ), bleiben die Daten unverändert. Dies gilt analog auch für die Titeldaten.

Dort bewegt man zum Korrigieren eines Feldes den Cursor mit den Pfeiltasten, mit *Enter* oder Maus auf das Feld. Der Cursor steht dann zunächst immer am Ende des Feldinhalts. Erst mit dem nächsten Tastenanschlag oder Mausklick kann der Cursor an die zu korrigierende Stelle versetzt werden (Änderungsmodus).

Um bei einem Titeldatensatz ein Feld zu ergänzen, gibt es mehrere Möglichkeiten:

- $\Rightarrow$  Kategorie in ein leeres Feld der entsprechenden Spalte direkt eingeben
- $\Rightarrow$  in der Kategorien-Spalte rechte Maustaste drücken und Kategorie einfügen, dann die Kategorie eingeben
- <span id="page-14-0"></span> $\Rightarrow$  Feld aus dem Hilfe-Panel markieren und mit Enter oder Doppelklick übernehmen.

# **5. Bearbeiten von e-Sätzen (Periodika)**

Zukünftig werden die Periodika-Hauptaufnahmen inklusive der Bestandssätze (jetzt l-Sätze statt z-Sätze genannt) in der Zeitschriftendatenbank erstellt und gepflegt. Diese Daten werden mittels einer Online-Schnittstelle in die Verbunddatenbank geleitet. Dort wird automatisch ein Besitznachweis generiert, der dann wiederum die Versorgung des BSB-Lokalsystems anstößt.

Die Bandsätze von Periodika (e-Sätze), die bisher in BVB-KAT geführt wurden, werden nun ausschließlich im Lokalsystem verwaltet. Für jeden e-Satz wird ein Titeldatensatz und ein damit verknüpfter Buchdatensatz angelegt.

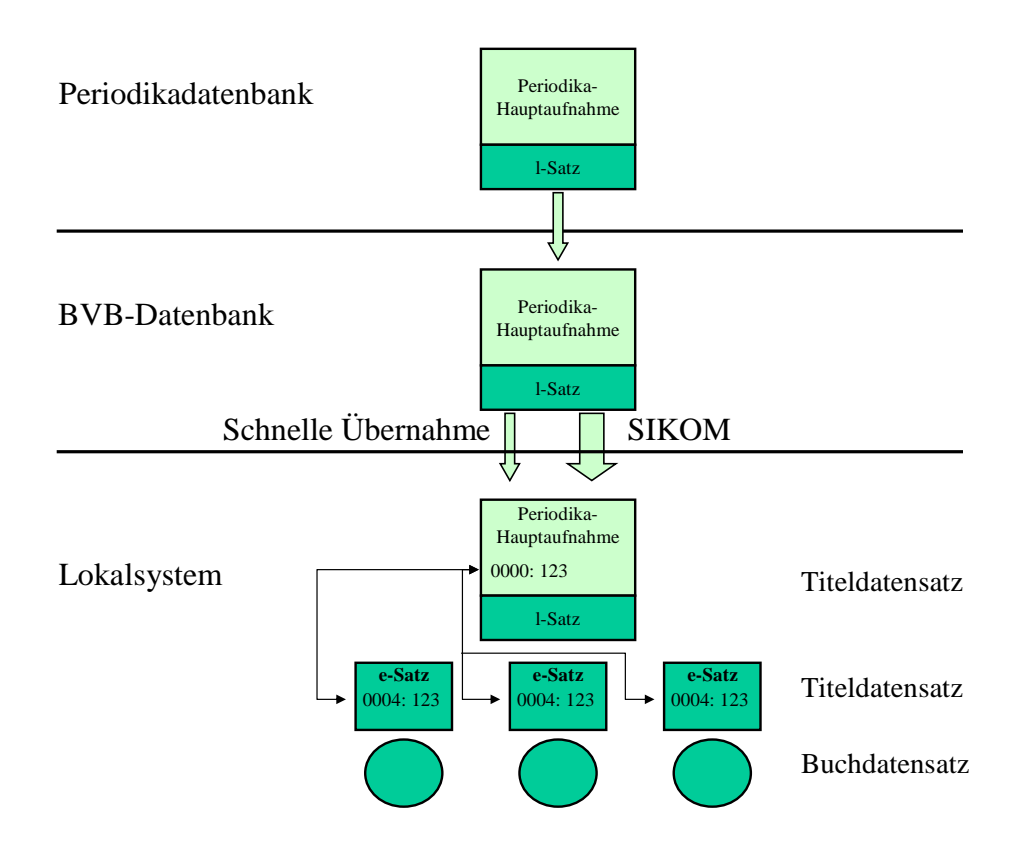

Existiert zu einer Periodika-Hauptaufnahme noch kein e-Satz, wird dieser ausgehend von der Hauptaufnahme erfaßt. Gibt es schon einen e-Satz, kann dieser bequem kopiert und für den neu anzulegenden e-Satz übernommen werden.

# **5.1. Erster e-Satz**

Aus der Mehrfachtrefferliste oder der Einzeltrefferanzeige der *ÜG* wird die Funktion *Katalogschlüssel kopieren* aufgerufen. Dadurch werden bestimmte Feldinhalte wie *Katalognummer der UEG* und *Sortierhilfe (z-Satz)* in einen Zwischenspeicher übernommen. Dann wird die *Titeldatenaufnahme* mit *F2* oder per Button aufgerufen. Mit *Katalogschlüssel übernehmen* werden die Vorbelegungen aus der UEG übernommen.

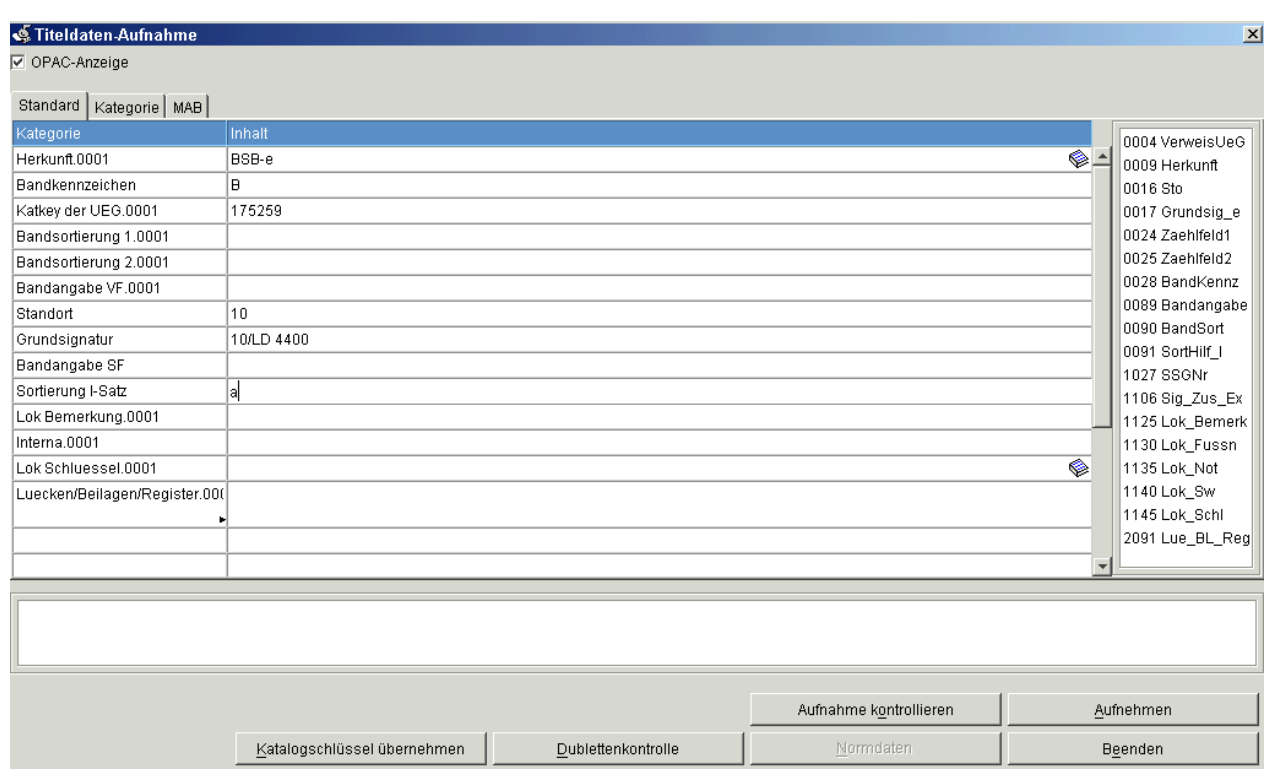

Die bei e-Sätzen häufig belegten Felder stehen schon in der Aufnahmemaske und können sofort belegt werden. Weitere Felder können aus dem Hilfe-Panel übernommen werden.

Belegt werden muss das Feld *Katalognummer der UEG* (SIKIS-Kategorie 0004, Feldname ).

Belegt werden sollten die Felder

- Herkunft\* (0009, Herkunft) mit *BVB-e* (Vorschlag)
- Bandkennzeichen\* (0028, BandKennz) mit *B*
- Standort\* (0016, Sto)
- Sortierhilfe\* (0091, SortHilf)
- Bandangabe VF (0089, Bandangabe)
- Bandangabe SF (0090, BandSort; wird derzeit noch nicht automatisch aus 0089 generiert)
- Bandsortierung 1 (0024, Zaehlfeld1)
- Bandsortierung 2 (0025, Zaehlfeld2)
- Grundsignatur\* (Vorschlag: 0017, GrundSign).

Die mit \* gekennzeichneten Felder können (parametrierbar) vorbelegt werden. Die Felder *Bandsortierung 1* und *2* (bisher von SIKOM generiert) dienen der derzeitigen Sortierung der Hierarchieanzeige, die Felder *Standort* , *Sortierhilfe* und *Bandangabe in Sortierform (SF)* der neu entwickelten Bandsortierung (siehe SIADMIN – Katalog – [Allgemeine Systemparameter\)](#page-28-0).

Außerdem können – analog zu den im BVB-KAT angebotenen Feldern – belegt werden:

- Eigentümer (1123, Eigentuemer)
- Lokale Bemerkung (1125, Lok\_Bemerk) = titelbezogene externe Fußnote
- Interna  $(1130, \text{Lok}$  Fussn) = titelbezogene interne Fußnote
- Lokale Schlüssel (1145, Lok\_Schl)
- Heftangabe (2091.2)
- Lücken (2091.4)
- Beilagen (2091.5)
- Register (2091.6)

Des weiteren können alle in MAB2-Lokal definierten Felder (mit ihrer entsprechenden SIKIS-Kategorie) verwendet werden.

Für die hierarchische Anzeige von e-Sätzen im MFC und im OPAC gibt es zwei verschiedene Sortierungen, die beide unterstützt werden sollen: die derzeit verwendete nach der Bandzählung und die nach den l-Sätzen.

Für die **Sortierung nach der Bandzählung** werden die Felder *Zählfeld 1* und *Zählfeld 2* ausgewertet. Sie wurden bisher von SIKOM generiert und werden nun vom Bearbeiter gefüllt. In *Zählfeld 1* wird der erste Zahlenwert aus der *Bandangabe (VF)* eingetragen, in *Zählfeld 2* der zweite, soweit dieser für die Sortierung relevant ist. Besteht bei einem Periodikum die Bandzählung z.B. immer aus einer fortlaufenden Zählung ohne weitere Differenzierung sowie der Angabe des Erscheinungs- und/oder des Berichtsjahres, reicht es aus, das *Zählfeld 1* zu füllen.

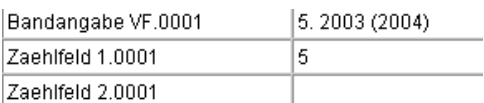

Für die **Sortierung nach den l-Sätzen** werden zunächst die schon vorbelegten Felder *Standort* und *Sortierhilfe l-Satz* herangezogen, dann – falls belegt – die *Bandangabe (SF)* , sonst die *Bandangabe (VF)* . Die *Bandangabe (SF)* muss nur eigens gefüllt werden, wenn in der *Bandangabe (VF)* nicht bei allen e-Sätzen eines Periodikums dieselbe Struktur eingehalten wird und dieses Feld deshalb nicht für die Sortierung geeignet ist.

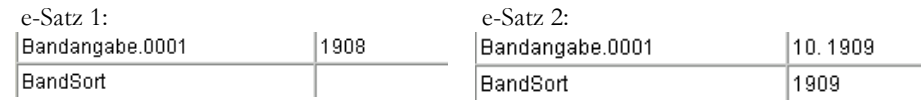

Mit *Aufnehmen* wird der Satz gespeichert und – wenn so parametriert – automatisch das Buchdatenaufnahme-Fenster geöffnet. Dort werden die exemplarbezogenen Lokaldaten eingetragen (siehe Erfassen [eines Buchdatensatzes\)](#page-8-0). Die Grundsignatur kann für die *Signatur* schon vorbelegt werden. Es muss also nur noch die Bandzählung angehängt werden.

#### **Admin-Hinweis:**

Die Vorbelegung bestimmter Titeldatenfelder aus der UEG wird in der lokal vorgehaltenen Datei *CatalogDerivation* definiert. Mit dem Kontext-Bezeichner *Erfassung* können im SIADMIN-Menu *Katalog – Katalogverwaltung – Formulare* die anzubietenden Felder und deren Reihenfolge festgelegt werden. Die Vorbelegung des Buchdatenfeldes *Signatur* kann mit dem Parameter *BuchdatenVorbelegung.SignaturKategorie=0017* in der *sisis.inifile* gesteuert werden.

### **5.2. Weitere e-Sätze**

Existiert zu einer Periodika-Hauptaufnahme schon ein e-Satz, kann dieser aus der Einzeltrefferanzeige heraus mit dem *Kopieren*–Button oder mit *Shift+F6* komplett in einen Zwischenspeicher kopiert werden. Auch der entsprechende Buchdatensatz kann aus der Buchdatenanzeige heraus mit dem *Kopieren*–Button oder mit *Shift+F6* komplett in einen weiteren Zwischenspeicher kopiert werden.

Nach dem Wechsel in die Titeldatenaufnahme mit Button oder *F2* werden die kopierten Titeldaten mit dem *Einfügen*-Button oder *Shift+F7* übernommen. In der Regel werden dann zumindest die Bandangabe in Vorlage- und Sortierform sowie die Zählfelder anzupassen sein. Die Daten werden mit *Aufnehmen* gespeichert. In das sich automatisch öffnende Buchdatenfenster können derzeit wegen eines Software-Fehlers die kopierten Buchdaten mit dem *Einfügen*-Button oder *Shift+F7* (noch) nicht übernommen werden (wird die Buchdatenaufnahme von Hand aufgerufen, funktioniert das Einfügen). Deshalb müssen die Buchdaten selbst eingegeben werden. Der Satz wird mit *Neu aufnehmen* gespeichert.

### **Anlegen von e-Sätzen bei bereits in BVB-KAT mit e-Sätzen versehenen Periodika-Hauptaufnahmen**

In einer Übergangszeit vom Abschalten der Periodikabearbeitung in BVB-KAT bis zur kompletten Neuversorgung des Lokalsystems mit den Datensätzen aus der ZDB werden neue e-Sätze ausschließlich – und noch lange danach überwiegend – zu Periodika-Hauptaufnahmen angelegt, für die schon in BVB-KAT erfasste e-Sätze existieren. Diese schon existierenden e-Sätze sind an der Belegung *BVBL* im Feld *Herkunft* erkennbar (neue Sätze sind mit *BVB-e* versehen). Wenn zu einer solchen Periodika-Hauptaufnahme **zum ersten Mal direkt im Lokalsystem** ein e-Satz erfasst wird, soll das mit der in *5.1*  gezeigten Funktion *ÜG-Werte kopieren* geschehen. Dabei muss das Feld *SortHilfe l-Satz* (Kategorie 0091, SortHilf 1) extra ergänzt werden. In der Regel wird das Feld mit *a* belegt. Wenn zu der Periodikaaufnahme mehr als ein z-Satz (bzw. künftig l-Satz) existiert, muss die Sortierhilfe in dieser Übergangszeit in BVB-KAT bzw. BVB-KAT-R recherchiert werden (wurde bisher noch nicht in das Lokalsystem eingespeist).

Weitere e-Sätze können dann wieder mit dem in *5.2* gezeigten Vorgehen (bestehenden e-Satz kopieren und anpassen) angelegt werden.

# **6. Spezialfälle bearbeiten**

# **6.1. Bindeeinheit bilden und bearbeiten**

Sind mehrere bibliographische Einheiten zu einem Band zusammengebunden, spricht man von einer Bindeeinheit. Für jeden Band soll nur **ein** Buchdatensatz (= Ausleihsatz) existieren. Deshalb verweisen bei einer Bindeeinheit mehrere Katalogdatensätze auf einen Buchdatensatz. Das Verknüpfungselement ist bei den Katalogdaten die SIAS-Nummer, bei den Buchdaten die Katalognummer. Der Titeldatensatz, bei dem die Katalognummer und die SIAS-Nummer übereinstimmen, wird Ankersatz genannt.

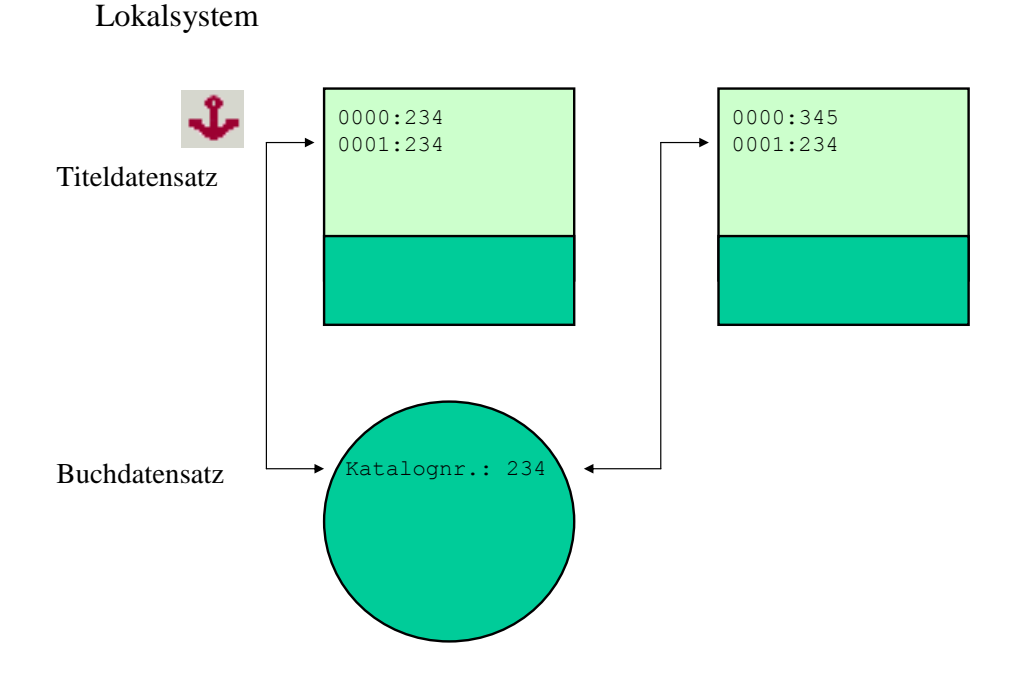

Eine Bindeeinheit kann im System auf zweierlei Weise gebildet werden:

Die Katalognummer des Ankersatzes wird in den Zwischenspeicher genommen (Cursor im Feld Katalognr., Kategorie *0000* , *Strg+c* ). Bei den zweiten und weiteren zur Bindeeinheit gehörigen Titeldatensätzen wird diese Nummer jeweils mit *Strg+v* im Feld *SIAS-Nummer* eingetragen und mit *Ändern* gespeichert.

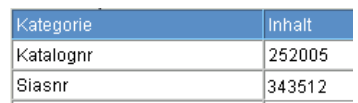

Bei den zweiten und weiteren zur Bindeeinheit gehörigen Titeldatensätzen verzweigt man jeweils in die Buchdatenaufnahme. Dort wird nach Eintrag der Signatur bei der Signaturprüfung der bereits vorhandene Buchdatensatz mit derselben Signatur gefunden. Es erscheint das Fenster *Dublettenanzeige verknüpfter Buchdatensatz* . Hier wird die Funktion *Bindeeinheit bilden* ausgewählt, wodurch die SIAS-Nummer automatisch angepaßt wird.

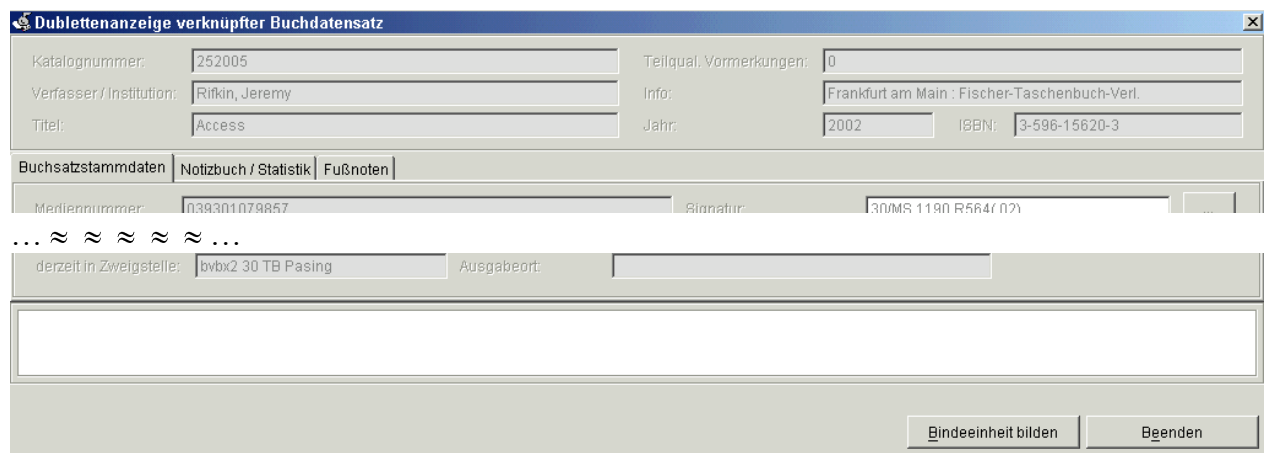

# <span id="page-20-0"></span>**6.2. Bindeeinheiten-Mehrfachexemplare in den Titeldaten nachweisen**

Werke, die in mehreren Exemplaren in verschiedenen Bindeeinheiten vorliegen, können vom SISIS-Lokalsystem nicht korrekt verwaltet werden, weil bei einem Titeldatensatz nur eine Verknüpfungsnummer zu den Buchdatensätzen eingetragen werden kann.

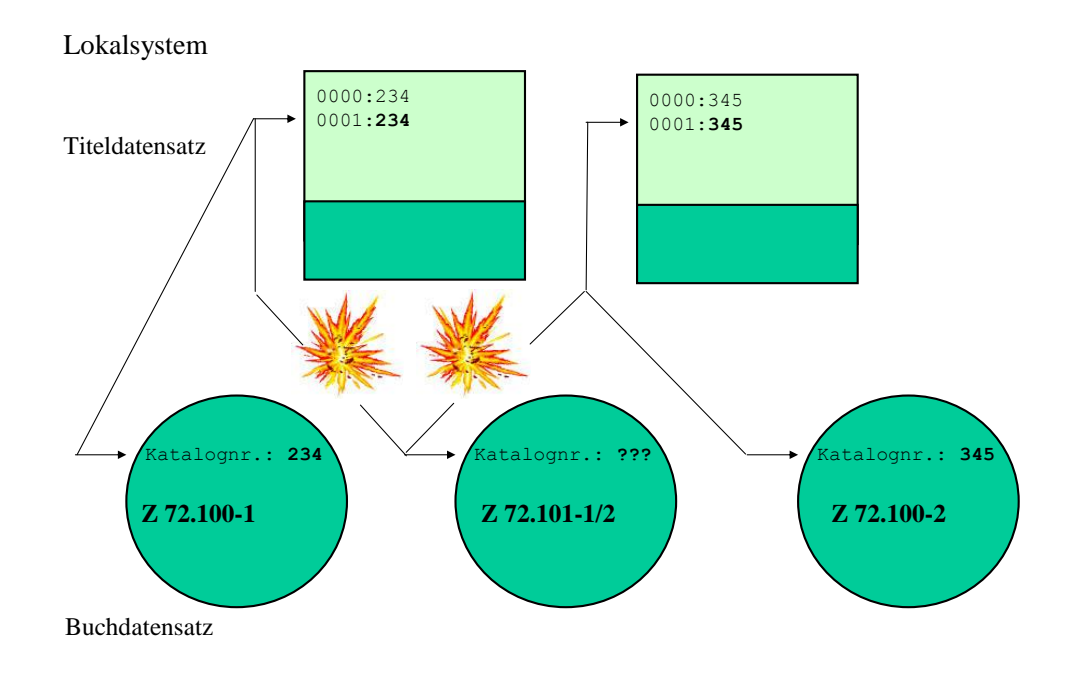

In diesem einfachen Beispiel existieren die Stücke einer Serie in jeweils zwei Exemplaren, wobei das jeweils erste Exemplar einzeln, das jeweils zweite Exemplar als Bindeeinheit aufgestellt wurde. Der Buchdatensatz mit der Signatur Z 72.101-1/2 kann nicht mit beiden Titeldatensätzen verknüpft werden.

Um das Problem zu minimieren, wird vorgeschlagen, in diesen Fällen künftig nur jeweils einen Buchdatensatz mit dem Titeldatensatz zu verknüpfen. Die weiteren Exemplare werden in einem neuen Titeldatenfeld (z.B. neu anlegen: *Signatur Weiteres Exemplar* , SIKIS-Kategorie 1106, Sig\_Zus\_Ex) nachgewiesen, das im OPAC angezeigt werden kann (z.B. mit der einleitenden Wendung *Weiteres Exempl.* ). Sollte das verknüpfte Exemplar nicht verfügbar sein, kann über die *OPAC-Magazinbestellung* ein anderes Exemplar bestellt werden.

# **6.3. Buchdaten umhängen**

Sollen Buchdaten mit einem anderen Titeldatensatz verknüpft werden, empfiehlt sich, zunächst die Katalognummer des neu zu verknüpfenden Titeldatensatzes in den Zwischenspeicher zu nehmen (Cursor im Feld Katalognr., Kategorie *0000* , *Strg+c* ). Dann wird der umzuhängende Buchdatensatz aufgerufen. Dort erscheint nach *Verknüpfung ändern* das Fenster *Titelverknüpfung Ändern* . Nun kann mit *Strg+v* die zwischengespeicherte Katalognummer eingefügt werden. Mit Betätigen der Tabulator-Taste wird dann der Titel in Kurzform angezeigt.

Soll an dieser Stelle noch ein (anderer) Titeldatensatz gesucht werden, kann mit Klick auf den Button rechts vom Eingabefeld in die Titeldatenrecherche verzweigt werden. Der gewünschte Satz kann dann mit *Übernahme* ausgewählt werden.

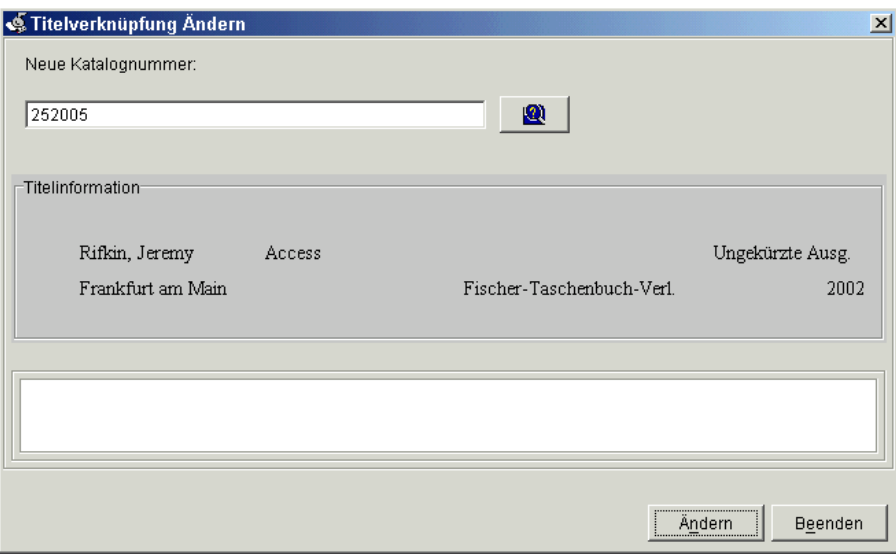

Mit *Ändern* wird dann die Umverknüpfung durchgeführt.

**Vorsicht**: Erscheint bei *Verknüpfung ändern* die Abfrage: 'Zugehöriger Titeldatensatz ist Teil einer Bindeeinheit. Soll die Verknüpfung geändert werden?', verweisen noch andere Titelsätze auf diesen Buchdatensatz. Auch diese Verweise müssen dann angepasst werden. Das kann z.B. so ablaufen: Die Abfrage wird mit *Nein* beantwortet, dann mit *Titel anzeigen* zu den (Anker-)Titeldaten wechseln und *Zeige Bindeeinheit* auswählen. Dort werden die anhängenden Sätze markiert und mit *Verknüpfung ändern* mit dem neuen Ankersatz verknüpft. Danach wird der Buchdatensatz – wie oben beschrieben – umverknüpft.

# **6.4. Unselbständige Werke mit dem Band des selbständigen Werks verknüpfen**

Die unselbständigen Werke, die in Periodika erschienen sind, können im Verbund nur mit der Periodika-Hauptaufnahme verknüpft werden, da dort keine Bände nachgewiesen werden. Bei der Übernahme in das Lokalsystem durch die Schnittstelle wird diese Verknüpfung anhand der SIAS-Nummer dargestellt.

Um die unselbständigen Werke mit dem richtigen Band zu verknüpfen, empfiehlt es sich, zuerst diesen Band in der Einzeltrefferanzeige aufzurufen und die Katalognummer mit *Strg+c* zwischenzuspeichern. Mit *Zeige ÜG* ( *ÜG* ist die Abkürzung für den SISIS-Terminus *Übergeordnete Gesamtheit* ) kommt man zur Periodika-Hauptaufnahme. *Zeige Bindeeinheit* öffnet ein Fenster, in dem als erster Eintrag die Hauptaufnahme (Ankersatz, dargestellt mit dem Anker-Icon) steht, gefolgt von den über die SIAS-Nummer verknüpften unselbständigen Werken. Nun können die umzuhängenden Einträge durch Anhaken ausgewählt werden. Nach *Verknüpfung ändern* wird die vorher zwischengespeicherte Katalognummer des Bandes mit *Strg+v* eingetragen. Mit Betätigen der Tabulator-Taste wird dann der Bandsatz in Kurzform angezeigt.

Wenn die Katalognummer des Bandes noch nicht vorliegt, kann mit Klick auf den Button rechts vom Eingabefeld in die Titeldatenrecherche verzweigt werden. Der gewünschte Satz kann dann mit *Übernahme* ausgewählt werden.

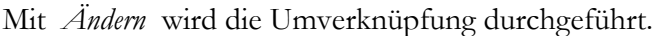

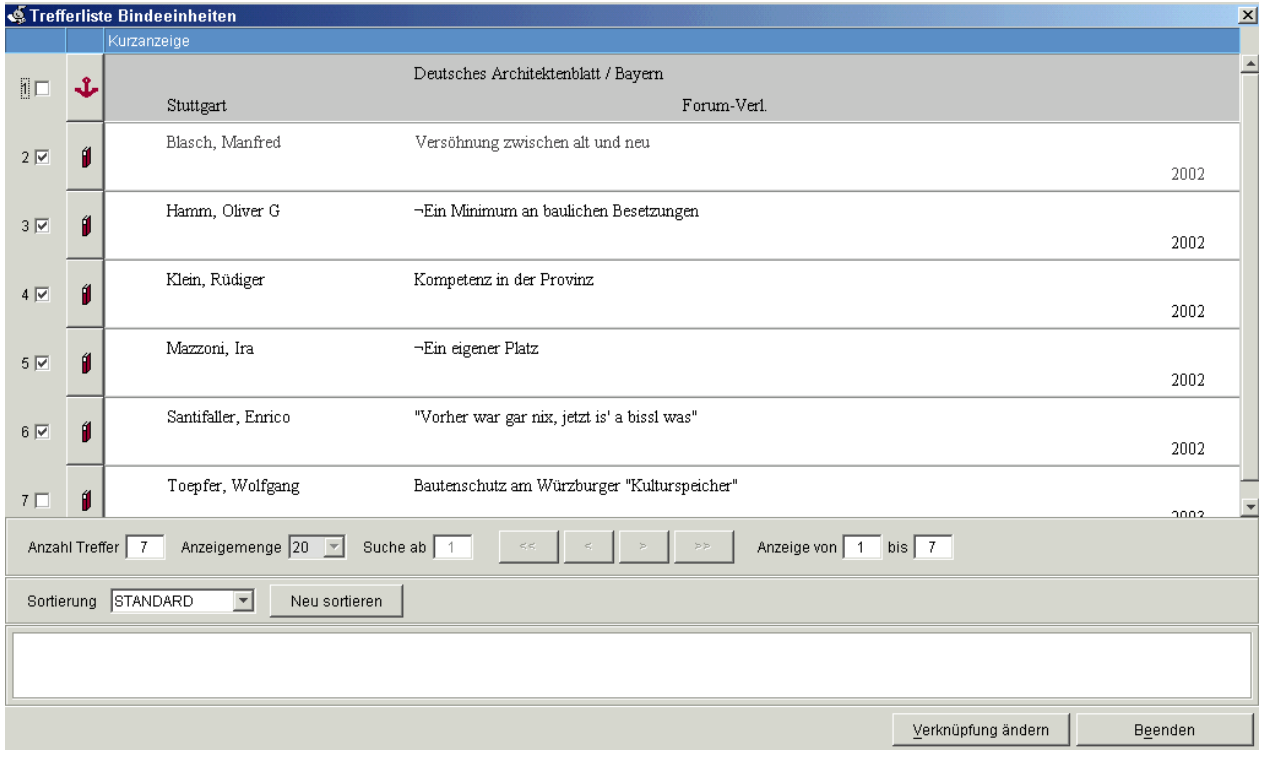

# **7. Buchdatenbearbeitung – Vergleich zwischen Ausleih-Client und Multifunktions-Client**

Mit dem neuen Datenmodell ändert sich insbesonders die Behandlung der Signatur. War diese bisher an drei Stellen abgelegt, nämlich in den BVB-KAT-Lokaldaten, in den Titeldaten und in den Buchdaten des Lokalsystems, wird sie künftig nurmehr in den Buchdaten geführt. Daraus resultiert die Forderung, besonders sorgsam mit dieser nur noch einmal vorhandenen Information umzugehen, da es jetzt keine Möglichkeit mehr gibt, die Buchdaten-Signatur mit den anderen beiden Einträgen abzugleichen. Ein Medium, dessen Signatur nicht mehr korrekt in der Datenbank wiedergegeben ist, kann unter Umständen nicht mehr gefunden werden.

Die Buchdaten können sowohl mit dem Multifunktions-Client als auch mit dem Ausleih-Client bearbeitet werden. Mit beiden SISIS-Modulen kann z.B. auf ein und denselben Datensatz in der Datenbank zugegriffen werden.

Die Signaturbearbeitung mit dem Ausleih-Client hat einige Nachteile im Vergleich zu der mit dem Multifunktions-Client:

- 1. Im Ausleih-Client ist nicht eindeutig zu erkennen, mit welchem Titeldatensatz ein Buchdatensatz verknüpft ist. Im Gegensatz dazu wird bei der Buchdatenanzeige im Multifunktions-Client die Katalognummer mit angezeigt und es kann mit *Titel anzeigen* zu den Titeldaten und weiteren Informationen verzweigt werden.
- 2. Im Ausleih-Client ist nicht zu sehen, ob mehrere Titeldatensätze mit dem Buchdatensatz verknüpft sind, ob es sich also um eine Bindeeinheit handelt.
- 3. Im Ausleih-Client kann die Verknüpfung der Buchdaten zu den Titeldaten nicht angepasst werden.

Besonders schwer wiegen diese Defizite bei der Bearbeitung dubletter Buchdatensätze (selbe Signatur).

Deshalb ist zu empfehlen, Änderungen an der Signatur und die Bearbeitung von dubletten Buchdatensätzen ausschließlich im Multifunktions-Client vorzunehmen.

# <span id="page-24-0"></span>**8. Umstellung der Lokaldatenverwaltung**

Die mit dem Umstieg auf das neue Verbundsystem unabdingbare Änderung der Lokaldatenhaltung kann in den einzelnen Lokalsystemen auch schon **vorzeitig** vollzogen werden. Dazu sind einige Anpassungen des Lokalsystems nötig, die zum Teil mit den von SISIS gelieferten Migrationsprogrammen ( *bvbmig* ) durchgeführt werden können. Mit *bvbmig* können

- Buchdaten angelegt und ergänzt und
- Feldinhalte in den Katalogdaten gelöscht werden.

Die ebenfalls gelieferten Tools zur Umstellung auf die neuen Verbund-Identifikationsnummern und zum Aufbau der lokalen Normdateien kommen erst beim Verbundsystemumstieg zum Einsatz. Zu diesem Thema hat die Verbundzentrale eine ausführliche Dokumentation zur Verfügung gestellt unter <http://www.bib-bvb.de/sisis/index.html>

(derzeit [http://www.bib-bvb.de/sisis/tips/papers/Umstrukturierung\\_16\\_06\\_04.pdf\)](http://www.bib-bvb.de/sisis/tips/papers/Umstrukturierung_16_06_04.pdf).

# **8.1. Signaturentabelle füllen**

Künftig wird die Funktion, die bisher die Datei *SIGTAB.TXT* hatte, nämlich den gültigen Signaturanfängen bestimmte Buchdaten-Feldbelegungen zuzuweisen, von der *Signaturentabelle* ( *SIADMIN – Ausleihe – Signatur-/Druckerverwaltung* ; *d41sig* ) übernommen. Die *Signaturentabelle* wird auch von *bvbmig* beim Anlegen und Ergänzen der Buchdatensätze ausgewertet. Sie sollte deshalb vorher belegt werden.

# **8.2. Verbunddaten für lokale Bearbeitung sperren**

Um auszuschließen, dass die im Verbund erfassten Daten nur im Lokalsystem geändert werden und so eine Inkonsistenz zwischen Verbund und Lokalsystem entsteht, können die betreffenden Felder schreibgeschützt werden. Mit der Kennung *sisismaster* kann in der *SIADMIN – Katalog – Tabellen – Feldstrukturtabelle* der Parameter *Schreibschutz* pro Feld aktiviert werden. Diese Einträge in der Feldstrukturtabelle können auch mit SQL gesetzt werden.

Der Schreibschutz kann kennungsbezogen deaktiviert werden ( *SIADMIN – Katalog – Systemparameter – Benutzereinstellungen – Berechtigungen für Katalogfunktionen – Schreibschutz deaktivieren* ).

**Achtung:** Die lokal erfassten Felder werden bei einer Titeldatenänderung durch die SIKOM nicht überschrieben, wenn sie der Lokaldaten-Multgruppe 41 zugeordnet sind und wenn der Parameter 'SIKM\_LokaleMultgruppe:J' in der Datei *sisispar.tab* gesetzt ist. Sollen sie auch bei einem l-Satz-Update bestehen bleiben, muss in der *SIADMIN – Katalog – Tabellen – Feldstrukturtabelle* der Parameter *Feldinhalt bei Datenübernahme bewahren* pro Feld aktiviert werden.

### **8.3. Titeldatenfelder löschen**

Mit *bvbmig* können die Inhalte von Feldern im Bereich der Titeldaten gelöscht werden. In erster Linie ist dieses Tool dazu gedacht, die exemplarbezogenen Informationen aus den Titeldaten zu löschen, mit denen zuvor die Buchdaten angereichert wurden, damit die selben Daten nicht mehrfach gespeichert sein (und gepflegt werden) müssen. Welche Felder von der Löschung betroffen sein sollen und wann die Löschung durchgeführt wird, ist frei definierbar.

In Frage kommende Lokaldatenfelder, die nicht mehr benötigt werden, sind z.B.

- BVB-SNL (SIKIS-Kategorie 0011, Feldname: Lok\_ID)
- Lokale Bibliothek (0012, Lokal\_Bib; als Feldinhalt ist immer das BIK eingetragen)
- Standort (1120, Lok\_Sto)
- Exemplarzahl (1155, Lok\_Ex\_Anz)

Im Feld *Lokale Schlüssel* (1145, Lok\_Schl) könnten die in BVB-KAT automatisch aus bibliographischen Kodierungen erzeugten Einträge wie zs, zt, di und ko per IMX (oder auch per sql nur aus dem Wörterbuch) gelöscht werden.

Die *Lokale Signatur* (1105, Lok\_Sign) ist zumindest in Lokalsystemen, bei denen Mehrfachexemplare in unterschiedlichen Bindeeinheiten vorkommen, noch nicht verzichtbar. In diesen Systemen könnte statt dessen das dort überflüssige, neu angelegte Feld *Beibd-Erl-Signatur* (1160, Sign) wieder gelöscht werden.

# **9. MFC-Administration**

In den vorhergehenden Kapiteln wurde zum Teil schon auf die jeweiligen Parametriermöglichkeiten hingewiesen. An dieser Stelle sollen noch ein paar kurze Hinweise auf einige wichtige Parametrierbereiche gegeben werden und auf die Neuerungen, die sich aus der Anpassung des Lokalsystems an das neue Datenmodell und die neue Verbundsoftware ergeben.

Weitere Informationen findet man

- auf den geschützten SISIS-Seiten [\(http://www.sisis.de/dasat/customers/index.html\)](http://www.sisis.de/dasat/customers/index.html)
- auf den SISIS-Anwenderbetreuungsseiten des BVB [\(http://www.bib-bvb.de/sisis/index.html\)](http://www.bib-bvb.de/sisis/index.html)
- in den SISIS-Freigabemitteilungen
- in den Hilfetexten zur SIADMIN
- in den Hilfetexten des MFC

# **9.1. Lokale Konfigurationsdateien**

Die lokalen Parameterdateien liegen im Installationsverzeichnis des Clients unter *..\Sisis-SunRise\Erwerbungs-Client*. Es wird empfohlen, vor einer Bearbeitung die Original-Dateien zu sichern.

### 9.1.1. sisis.inifile

Die *sisis.inifile* ist die zentrale Parameterdatei. Hier werden u.a. die Verbindungsdaten zum Katalog-Server, der Verweis auf die gültigen Resources-Dateien und einige Feld-Vorbelegungen eingetragen. Eine Dokumentation findet sich in der Freigabemitteilung zum Katalog-Client.

### 9.1.2. resources.properties

Hier sind u.a. die Anzeigetexte und Shortcuts, die Fenstergrößen, Spaltenbelegungen und die Farben definiert. Der Name der *.properties*-Datei kann frei gewählt werden. Die Datei wird in der *sisis.inifile* mit *KC.Resources=…* angesteuert.

### 9.1.3. CatalogDerivation

Die Datei *CatalogDerivation* steuert die Feldbelegung, wenn von einer Übergeordneten Gesamtheit ein Bandsatz mit *Katalogschlüssel kopieren* und *Katalogschlüssel einfügen* abgeleitet wird.

Die Datei kann zum Beispiel für die Ableitung von e-Sätzen von der Periodika-Hauptaufnahme genutzt werden:

```
2=V:CurrentDate
3=V:CurrentDate
4=VC:CatalogKey
9=C:BSB-e
16=R:1362.0001
17=R:1360.0001
28=C:B
91=R:1372.0001
```
Es können neben festen Feldinhalten auch Kategorien zur Übernahme aus der *ÜG* definiert werden. Die zu belegenden Felder müssen im Erfassungsformular eingetragen sein.

Eine kleine Dokumentation zur *CatalogDerivation* findet man im Dateikopf.

### 9.1.4. VolumeCategories und IssueCategories

Eine ähnliche Funktion wie *CatalogDerivation* haben die Dateien *VolumeCategories* (Bandsätze) und *IssueCategories* (Heftsätze) für die Titeldatenaufnahme aus dem Erwerbungsmodul heraus. In der Kardex-Anzeige der Zeitschriftenverwaltung können mit der Funktion *Stücktitel* , dann *Katalogaufnahme* die definierten Feldbelegungen übernommen werden.

# **9.2. SISIS-SunRise Administration**

### 9.2.1. Ausleihe

### 9.2.1.1. Bibliotheksparameter – Allgemeine Bibliotheksparameter – Buchdatenverwaltung

In diesem Bereich finden sich viele Definitionen im Zusammenhang mit der Mediennummer und der Signatur(zusammensetzung). Der Parameter Signatur ist Pflichtfeld sollte belegt sein. Auch sollte die Dublettenprüfung für Signaturen aktiviert sein.

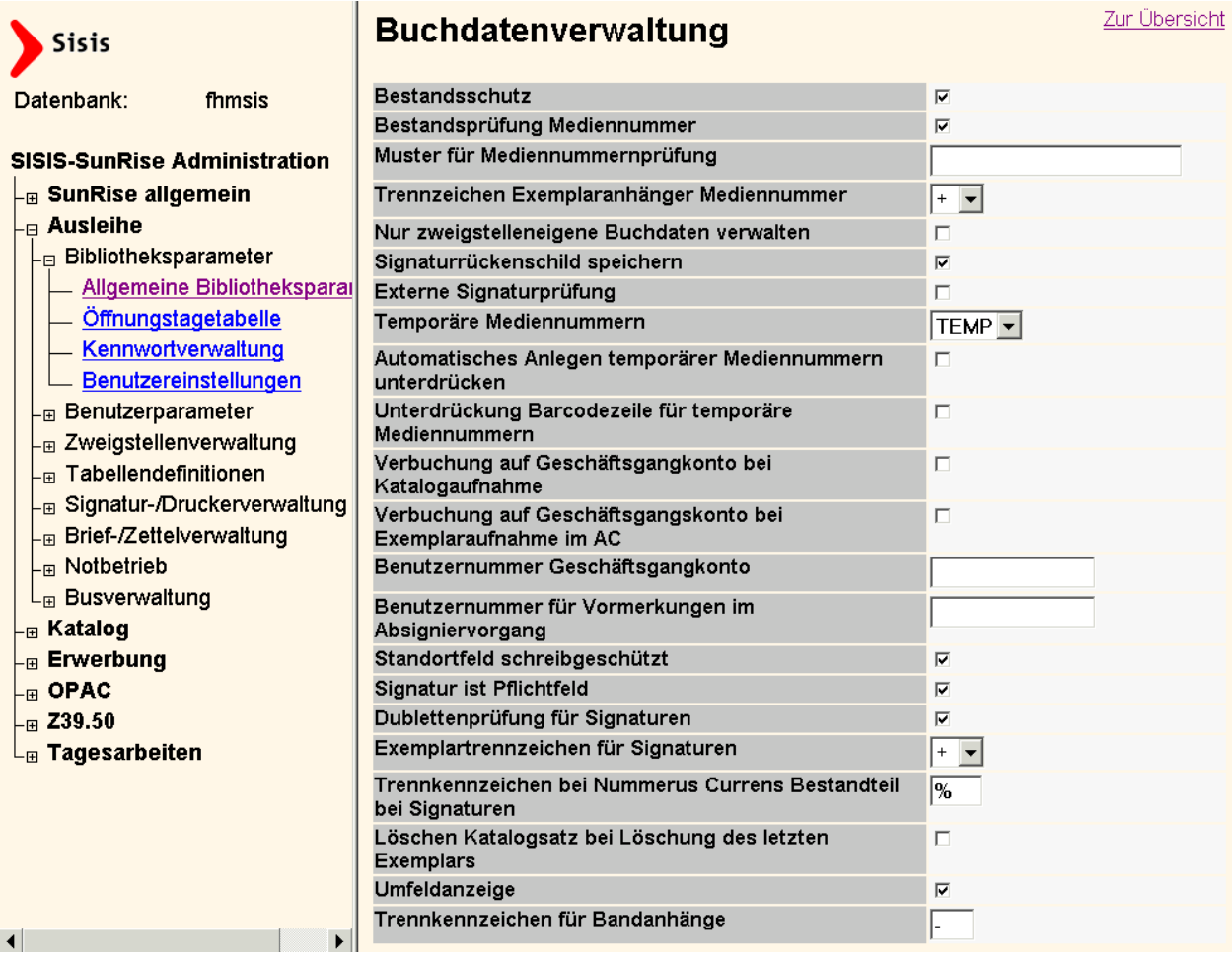

9.2.1.2. Signatur-/Druckerverwaltung

Die *Signaturentabelle* (d41sig) dient dazu, gültige Signaturanfänge zu definieren. Andere Signaturanfänge als die hier eingetragenen werden beim Aufnehmen und Ändern eines Buchdatensatzes ebenso abgewiesen wie bei der Magazinbestellung im OPAC.

Außerdem werden über die *Signaturentabelle* den eingetragenen Signaturanfängen bestimmte Buchdaten-Feldbelegungen wie *Zweigstelle* , *Medientyp* und *Abteilung* zugewiesen, eine Funktion, für die bisher von SIKOM die Datei *SIGTAB.TXT* ausgewertet wurde. Zusätzlich können jetzt auch *Fernleihrelevanz* und *Entleihbarkeit* sowie die *Automatische Verbuchung auf das Geschäftsgangskonto* vorbelegt werden.

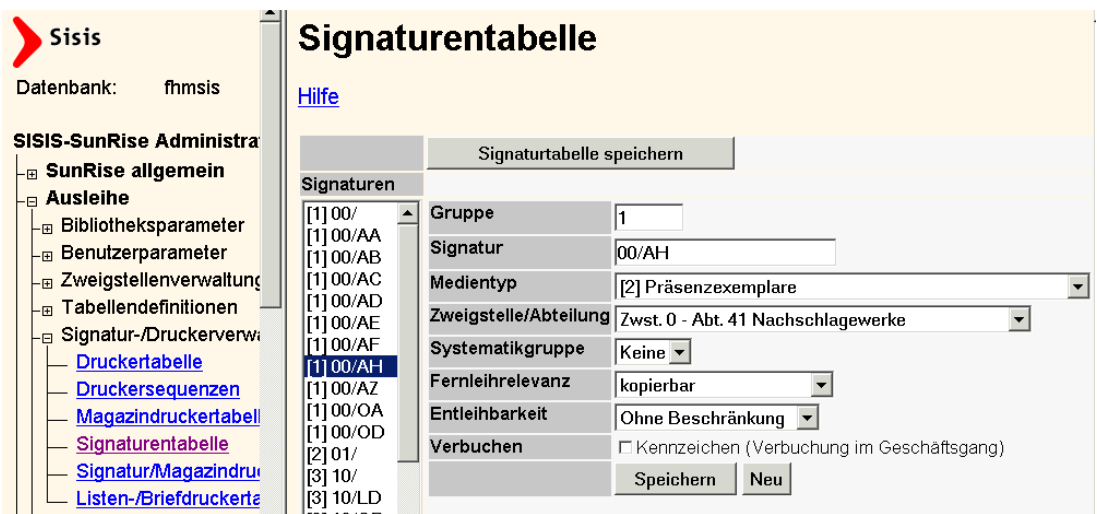

### 9.2.2. Katalog

### <span id="page-28-0"></span>9.2.2.1. Systemparameter – Allgemeine Systemparameter

Statt der bisherigen Bandsortierung in der Hierarchieanzeige nach den Zählfeldern (SIKIS-Kategorien 0024 und 0025) können die Bände von Periodika künftig auch anders sortiert werden. Mit dem aktivierten Parameter *Bandsortierung* werden nacheinander die Felder

- Standort (Kategorie 0016)
- Sortierhilfe (Katgeorie 0091)
- Bandangabe in Sortierform (Kategorie 0090), wenn nicht belegt, dann
- Bandangabe in Vorlageform (Kategorie 0089)

für die Sortierung ausgewertet.

### 9.2.2.2. Systemparameter – Benutzereinstellungen

Für jede Benutzerkennung können individuelle Vorbelegungen getroffen, Druckparameter eingetragen und Berechtigungen vergeben werden.

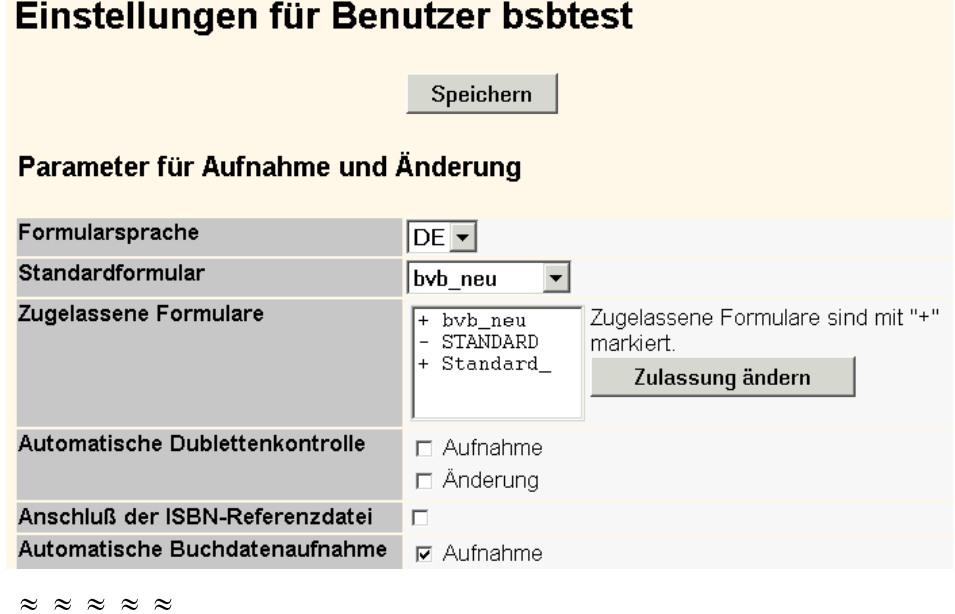

#### **Standard-Druckformate**

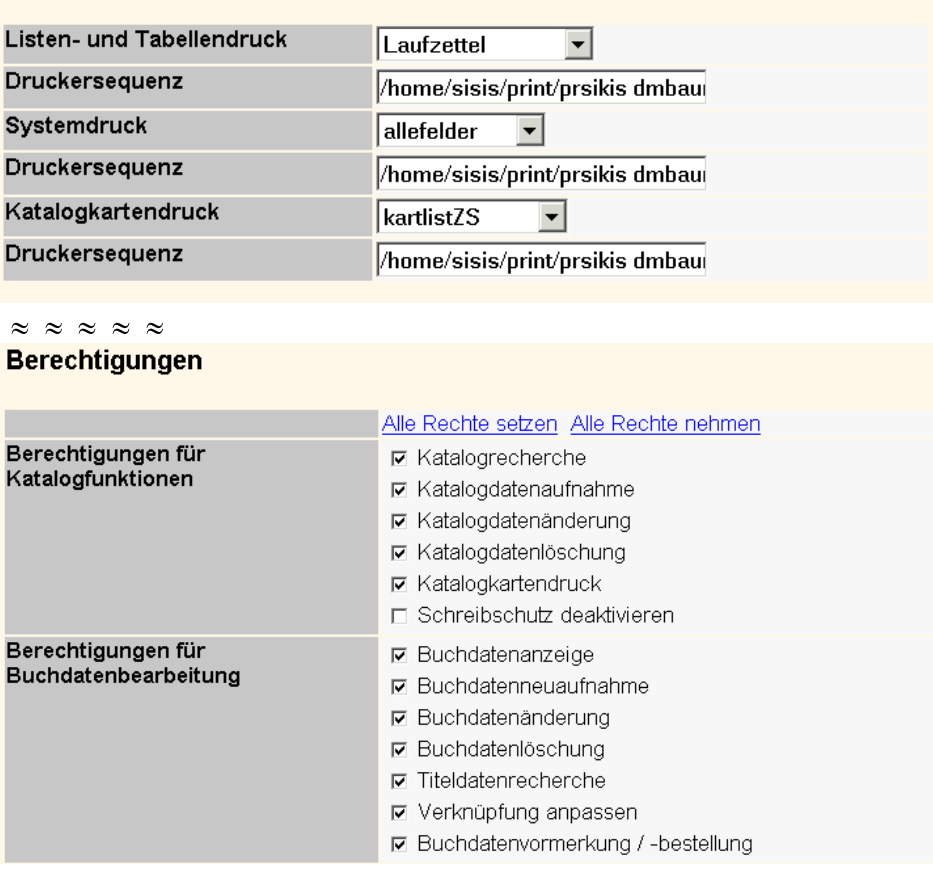

 $\approx$   $\approx$   $\approx$   $\approx$   $\approx$ 

### 9.2.2.3. Tabellen – Feldstrukturtabellen ergänzen

Die neuen Schnittstellen werden alle im Verbund erfassten MAB2-Felder in das Lokalsystem transportieren. Betroffen sind neben dem Titelbereich auch die Personen-, Körperschafts- und Schlagwortdaten. Alle Felder, die lokal derzeit noch nicht existieren, müssen neu eingerichtet werden. Dazu gehören auch die in *MAB2-Lokal* definierten Felder.

Die Verbundzentrale bietet eine Zusammenstellung der neuen Felder an (s. Link auf BVB-Seiten, Kapitel *8* ). Diese Liste muss dann noch an die Gegebenheiten des jeweiligen Lokalsystems angepasst werden.

**Achtung:** Nicht nur die Feldstrukturtabelle, sondern auch die MAB-Tabelle, die OPAC-Feldstrukturtabelle und eventuell auch die Recherchekonfiguration sind zu ergänzen und anzupassen.

### 9.2.2.4. Tabellen – Vokabularium

Felder, die in den Titeldaten lokal gepflegt werden und normierte oder häufig verwendete Feldinhalte aufweisen, können in der Feldstrukturtabelle mit einem Vokabularium verknüpft werden.

Ein Beispiel für normierte, nur einzeln verwendete Feldinhalte ist das Vokabularium *Herkunft* , das mit dem gleichnamigen Feld (SIKIS-Kategorie 0009) verknüpft ist. Das Vokabularium *Lok\_Schluessel* ist mit dem Feld *Lok\_Schl* (1145) verknüpft. Hier können die Feldinhalte mehrfach eingetragen werden.

### 9.2.2.5. Katalogverwaltung – Formulare

Mit Formular ist hier die Zusammenstellung der Titeldatenfelder für die Anzeige und Bearbeitung im MFC gemeint. So kann in einem Formular für Recherche, Aufnahme, Einzel- und Mehrfachtreffer-Anzeige jeweils bestimmt werden, welche Felder und in welcher Reihenfolge diese angezeigt werden. Es

können beliebig viele Formulare definiert werden. So kann den unterschiedlichen Bedürfnissen der Benutzer Rechnung getragen werden.

Für die Schulung wurde das Formular *bvb\_neu* angelegt.

Detaillierte Informationen über die Parametriermöglichkeiten findet man im Dateikopf des neu angelegten Formulars und in den Freigabemitteilungen zum Katalog-Client.

### 9.2.2.6. Katalogverwaltung – Druckformate

Der Ausdruck von Titel- und Buchdaten kann in vielen Zusammenhängen genutzt werden, z.B. für Laufzettel, Katalogauszüge, Vollständigkeitskontrollen oder für Datenmanipulationen im Zusammenspiel mit dem IMX-Client.

Für die Schulung steht das Druckformat *Laufzettel* zur Verfügung.

Hilfe zu den Druckformaten findet man im Benutzerhandbuch *SISIS-SIKIS-ONL V1.0 Druckgenerator* (Ausgabe April 1995).

### <span id="page-30-0"></span>9.2.3.  $Z39.50 - Origin-Konfiguration$

SISIS bietet auf ihren Intern-Internetseiten als Hilfestellung das Papier *Einrichtung eines Z39-Origin-Servers*  (z39osconf.pdf) an. Speziell zur Konfiguration des Recherche-Targets für die Aleph-Verbunddatenbank findet sich unter <http://www.bib-bvb.de/sisis/index.html> (derzeit [http://www.bib-bvb.de/sisis/tips](http://www.bib-bvb.de/sisis/tips/papers/Parametrierung_der_Lokalsystemschnittstellen_14_06_2004.pdf) [/papers/Parametrierung\\_der\\_Lokalsystemschnittstellen\\_14\\_06\\_2004.pdf\)](http://www.bib-bvb.de/sisis/tips/papers/Parametrierung_der_Lokalsystemschnittstellen_14_06_2004.pdf) eine ausführliche Dokumentation der Verbundzentrale.